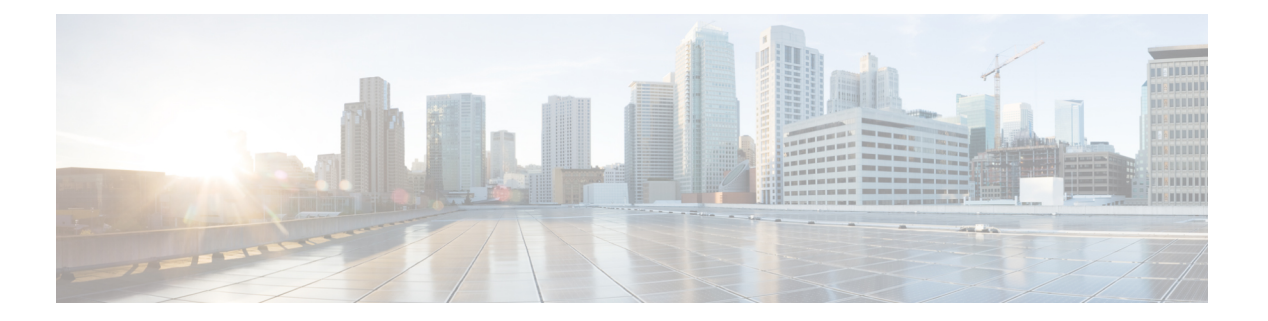

# **802.1X** の設定

この章では、Cisco NX-OS デバイス上で IEEE 802.1X ポートベースの認証を設定する手順につ いて説明します。

この章は、次の項で構成されています。

- $\cdot$  802.1X [について](#page-0-0), on page 1
- DACL [について](#page-6-0) (7 ページ)
- 802.1X [の前提条件](#page-7-0), on page 8
- 802.1X [の注意事項と制約事項](#page-7-1) (8 ページ)
- 802.1X [のデフォルト設定](#page-9-0), on page 10
- [802.1X](#page-10-0) の設定, on page 11
- 802.1X [設定の確認](#page-31-0), on page 32
- VXLAN EVPN の 802.1X [サポート](#page-31-1) (32 ページ)
- 802.1X [のモニタリング](#page-36-0), on page 37
- 802.1X [の設定例](#page-37-0), on page 38
- 802.1X [に関する追加情報](#page-37-1), on page 38

# <span id="page-0-0"></span>**802.1X** について

802.1X では、クライアント サーバ ベースのアクセス コントロールと認証プロトコルを定義 し、許可されていないクライアントが公にアクセス可能なポートを経由して LAN に接続する のを規制します。認証サーバは、Cisco NX-OS デバイスのポートに接続されるクライアントを 個々に認証します。

802.1X アクセス コントロールでは、クライアントが認証されるまで、そのクライアントが接 続しているポート経由では Extensible Authentication Protocol over LAN(EAPOL)トラフィック しか許可されません。認証に成功すると、通常のトラフィックはポートを通過できるようにな ります。

### **????????**

802.1X ??? ??????????????????????????????????????

Figure 1: 802.1X ????????

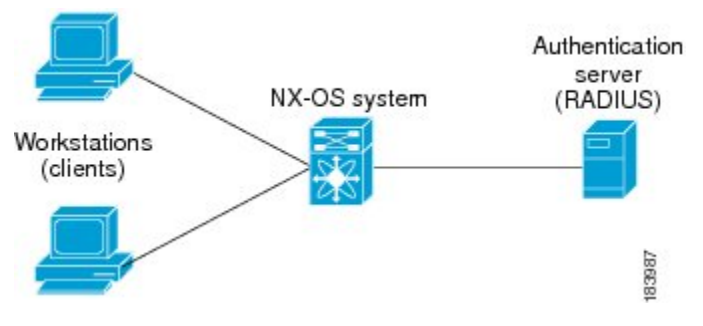

#### ???????????????

#### ??????

222222222222222222Microsoft Windows XP 2222222222222222222802.1X 222222222 ??????????????????????

#### ?????

Authentication Dial-In User Service?RADIUS??????? ????????????????????????????Cisco Secure Access Control Server ????? 3.0 ????????RADIUS ??????? ??? ???????RADIUS ???? 1 ??????? 

#### ?????????

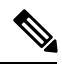

**Note** 

Cisco NX-OS ???????????802.1X ???????????????

### ???????????????

????????????????????????????? EAP-Request/Identity ???????????????????????????? EAPOL 

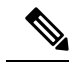

**Note**

?????? ???? ????? 802.1X ????????????????????????????????Cisco NX-OS ?????????????? EAPOL ?????????????????????????????? 3 ????? EAP-Request/Identity ?????????????????????????????????????????????????????????????????????????????????????????????

????????????????????????????????????????????????????????????????????????????? EAP ???????????????????????????????????????????????

??????? EAP ??????????????????????????

#### **Figure 2: ???????**

???????????? RADIUS ????????? ??????OTP???????????????????????????OTP ?????????????? ??????????????????????????????????????

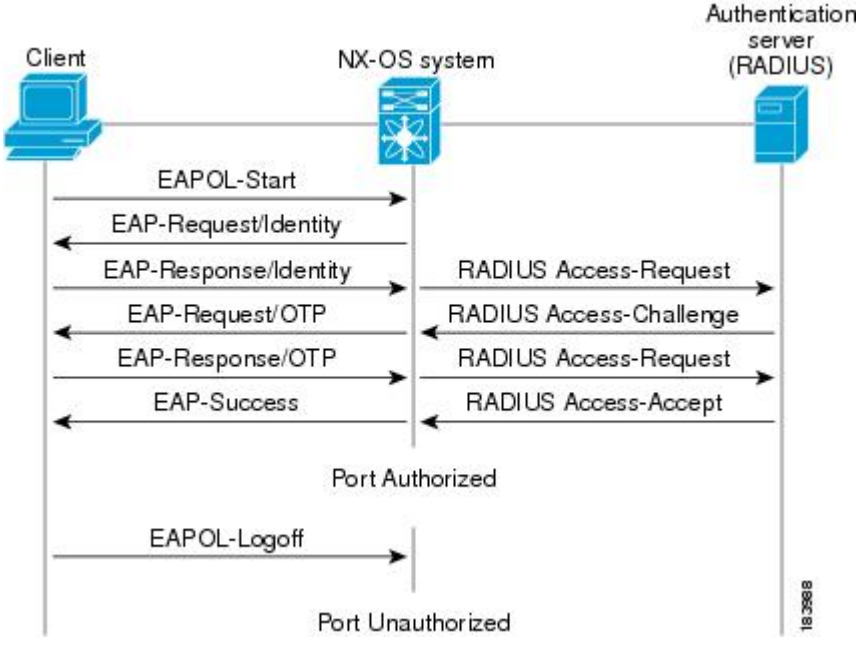

?????????? ?????????????????????????????????????????????

### インターフェイスのオーセンティケータ **PAE** ステータス

インターフェイスで 802.1X をイネーブルにすると、Cisco NX-OS ソフトウェアにより、オー センティケータ Port Access Entity(PAE)インスタンスが作成されます。オーセンティケータ PAE は、インターフェイスでの認証をサポートするプロトコル エンティティです。インター フェイスで 802.1X をディセーブルにしても、オーセンティケータ PAE インスタンスは自動的 にクリアされません。必要に応じ、オーセンティケータ PAE をインターフェイスから明示的 に削除し、再度適用することができます。

### 許可ステートおよび無許可ステートのポート

サプリカントのネットワークへのアクセスが許可されるかどうかは、オーセンティケータの ポートステートで決まります。ポートは、無許可ステートで開始します。このステートにある ポートは、802.1X プロトコル パケットを除いたすべての入トラフィックおよび出トラフィッ クを禁止します。サプリカントの認証に成功すると、ポートは許可ステートに移行し、サプリ カントのすべてのトラフィック送受信を通常どおりに許可します。

802.1X 認証をサポートしていないクライアントが無許可ステートの 802.1X ポートに接続した 場合、オーセンティケータはクライアントの識別情報を要求します。この状況では、クライア ントは要求に応答せず、ポートは引き続き無許可ステートとなり、クライアントはネットワー ク アクセスを許可されません。

反対に、802.1x対応のクライアントが、802.1xプロトコルの稼働していないポートに接続する と、クライアントは EAPOL 開始フレームを送信して認証プロセスを開始します。応答がなけ れば、クライアントは同じ要求を所定の回数だけ送信します。応答がないので、クライアント はポートが許可ステートであるものとしてフレーム送信を開始します。

ポートには次の許可ステートがあります。

#### **Force authorized**

802.1Xポートベースの認証をディセーブルにし、認証情報の交換を必要としないで許可ス テートに移行します。ポートはクライアントとの802.1xベース認証を行わずに、通常のト ラフィックを送受信します。この許可ステートはデフォルトです。

#### **Force unauthorized**

ポートが無許可ステートのままになり、クライアントからの認証の試みをすべて無視しま す。オーセンティケータは、インターフェイスを経由してクライアントに認証サービスを 提供することができません。

#### **Auto**

802.1X ポートベースの認証をイネーブルにします。ポートは無許可ステートで開始し、 ポート経由で送受信できるのは EAPOL フレームだけです。ポートのリンク ステートがダ ウンからアップに移行したとき、またはサプリカントから EAPOL 開始フレームを受信し たときに、認証プロセスが開始します。オーセンティケータは、クライアントの識別情報 を要求し、クライアントと認証サーバとの間で認証メッセージのリレーを開始します。 オーセンティケータはサプリカントのMACアドレスを使用して、ネットワークアクセス を試みる各サプリカントを一意に識別します。

サプリカントの認証に成功すると(認証サーバから Accept フレームを受信すると)、ポート が許可ステートに変わり、認証されたサプリカントからの全フレームがポート経由での送受信 を許可されます。認証が失敗すると、ポートは無許可ステートのままですが、認証を再試行す ることはできます。認証サーバに到達できない場合、オーセンティケータは要求を再送信でき ます。所定の回数だけ試行してもサーバから応答が得られない場合には、認証が失敗し、サプ リカントのネットワーク アクセスは認可されません。

サプリカントはログオフするとき、EAPOL ログオフ メッセージを送信します。このメッセー ジによって、オーセンティケータのポートは無許可ステートに移行します。

ポートのリンクステートがアップからダウンに移行した場合、またはEAPOLログオフフレー ムを受信した場合、ポートは無許可ステートに戻ります。

### **MAC** 認証バイパス

MAC 認証バイパス機能を使用して、サプリカントの MAC アドレスに基づいてサプリカント を認証するように、Cisco NX-OS デバイスを設定できます。たとえば、プリンタなどのデバイ スに接続されている 802.1X 機能を設定したインターフェイスで、この機能をイネーブルにす ることができます。

サプリカントからのEAPOL応答を待機している間に802.1X認証がタイムアウトした場合は、 MAC 認証バイパスを使用して Cisco NX-OS デバイスはクライアントの許可を試みます。

インターフェイスで MAC 認証バイパス機能をイネーブルにすると、Cisco NX-OS デバイスは MAC アドレスをサプリカント ID として使用します。認証サーバには、ネットワーク アクセ スが許可されたサプリカントの MAC アドレスのデータベースがあります。Cisco NX-OS デバ イスは、インターフェイスでクライアントを検出した後、クライアントからのイーサネットパ ケットを待ちます。Cisco NX-OS デバイスは、MAC アドレスに基づいてユーザ名とパスワー ドを含んだRADIUSアクセス/要求フレームを認証サーバに送信します。許可に成功した場合、 Cisco NX-OS デバイスはクライアントにネットワークへのアクセスを許可します。

リンクのライフタイム中に EAPOL パケットがインターフェイスで検出される場合、このイン ターフェイスに接続されているデバイスが802.1X対応サプリカントであることをCiscoNX-OS デバイスが判別し、(MAC 認証バイパスではなく)802.1X 認証を使用してインターフェイス を許可します。インターフェイスのリンク ステータスがダウンした場合、EAPOL 履歴はクリ アされます。

Cisco NX-OS デバイスがすでに MAC 認証バイパスを使用してインターフェイスを許可してい て、802.1Xサプリカントを検出した場合、Cisco NX-OSデバイスはインターフェイスに接続さ れているクライアントを無許可にしません。再認証を実行する際に、Cisco NX-OS デバイスは 802.1X 認証を優先再認証プロセスとして使用します。

MAC 認証バイパスで許可されたクライアントを再認証することができます。再認証プロセス は、802.1Xで認証されたクライアントと同様です。再認証中に、ポートは前に割り当てられた VLANに残ります。再認証に成功した場合、スイッチはポートを同じVLAN内に保持します。

再認証が Session-Timeout RADIUS 属性 (Attribute [27]) と Termination-Action RADIUS 属性 (Attribute [29])に基づいていて、Termination-Action RADIUS 属性(Attribute [29])アクション が初期化の場合、(属性値は DEFAULT)、MAC 認証バイパス セッションが終了して、再認 証中に接続が失われます。MAC 認証バイパスがイネーブルで 802.1X 認証がタイムアウトした 場合、スイッチは MAC 認証バイパス機能を使用して再許可を開始します。これらの AV ペア の詳細については、RFC 3580『*IEEE 802.1X Remote Authentication Dial In User Service (RADIUS) Usage Guidelines*』を参照してください。

MAC 認証バイパスは、次の機能と相互作用します。

- 802.1X 認証:802.1X 認証がポートでイネーブルの場合にだけ、MAC 認証バイパスをイ ネーブルにできます。
- ポート セキュリティ:同じレイヤ 2 ポート上で 802.1X 認証とポート セキュリティを設定 できます。

• Network Admission Control(NAC)レイヤ 2 IP 検証:例外リスト内のホストを含む 802.1X ポートが MAC 認証バイパスで認証されたあとに、この機能が有効になります。

### **MAC** ベースの認証(**MAB**)に基づいたダイナミック **VLAN** 割り当て

Cisco Nexus 9000 シリーズ スイッチはダイナミック VLAN 割り当てをサポートします。802.1x 認証または MAB の完了後、ポートの起動前に、認証の結果として、特定の VLAN ベースに配 置するピア/ホストを(認証の一部として)許可することもできます。RADIUSサーバは、一般 的に、Access-Accept メッセージ内にトンネル属性を含めることによって目的の VLAN を示し ます。VLAN を取得してポートにバインディングするこの手順は、ダイナミック VLAN 割り 当てを構成します。

### **RADIUS** からの **VLAN** 割り当て

dot1x または MAB によって認証が完了すると、RADIUS サーバからの応答にダイナミック VLAN情報を含むことができるようになり、これをポートに割り当てることができます。この 情報は、トンネル属性の形式の受け入れアクセス メッセージの RADIUS サーバからの応答に 存在します。VLAN 割り当てのために、次のトンネル属性が送信されます。

- Tunnel-type=VLAN(13)
- Tunnel-Medium-Type=802
- Tunnel-Private-Group-ID=VLANID

アクセス VLAN の設定のために、3 つのパラメータをすべて受け取る必要があります。

### シングル ホストおよびマルチ ホストのサポート

802.1X 機能では、1 つのポートのトラフィックを 1 台のエンドポイント装置に限定することも (シングルホストモード)、1つのポートのトラフィックを複数のエンドポイント装置に許可 することも(マルチ ホスト モード)できます。

シングルホストモードでは、802.1Xポートで1台のエンドポイント装置のみからのトラフィッ クが許可されます。エンドポイント装置が認証されると、Cisco NX-OS デバイスはポートを許 可ステートにします。エンドポイント装置がログオフすると、Cisco NX-OS デバイスはポート を無許可ステートに戻します。802.1Xのセキュリティ違反とは、認証に成功して許可された単 一の MAC アドレスとは異なる MAC アドレスをソースとするフレームが検出された場合をい います。このような場合、このセキュリティ アソシエーション(SA)違反(他の MAC アド レスからの EAPOL フレーム)が検出されたインターフェイスはディセーブルにされます。シ ングル ホスト モードは、ホストツースイッチ型トポロジで 1 台のホストが Cisco NX-OS デバ イスのレイヤ 2 ポート(イーサネット アクセス ポート)またはレイヤ 3 ポート(ルーテッド ポート)に接続されている場合にだけ適用できます。

マルチ ホスト モードに設定されている 802.1X ポートで、認証が必要になるのは最初のホスト だけです。最初のホストの許可に成功すると、ポートは許可ステートに移行します。ポートが 許可ステートになると、後続のホストがネットワークアクセスの許可を受ける必要はありませ ん。再認証に失敗したり、または EAPOL ログオフ メッセージを受信して、ポートが無許可ス テートになった場合には、接続しているすべてのクライアントはネットワークアクセスを拒否 されます。マルチホストモードでは、SA違反の発生時にインターフェイスをシャットダウン する機能がディセーブルになります。マルチ ホスト モードは、スイッチツースイッチ型トポ ロジおよびホストツースイッチ型トポロジの両方に適用できます。

### サポートされるトポロジ

802.1X ポートベースの認証は、ポイントツーポイント トポロジをサポートします。

この設定では、802.1X対応のオーセンティケータ (Cisco NX-OS デバイス) ポートにサプリカ ント(クライアント)を1台だけ接続することができます。オーセンティケータは、ポートの リンク ステートがアップ ステートに移行したときにサプリカントを検出します。サプリカン トがログオフしたとき、または別のサプリカントに代わったときには、オーセンティケータは ポートのリンク ステートをダウンに変更し、ポートは無許可ステートに戻ります。

### <span id="page-6-0"></span>**DACL** について

ダイナミック ACL (DACL) は、ユーザおよびグループがアクセスできる権限を含む単一の ACL です。dot1q MAB クライアントへのアクセスを制限します。DACL ポリシーが Cisco ISE サーバからプッシュされ、MAC アドレスがブラックリストに登録されます。これにより、ブ ラックリストに登録された MAC に ACL が適用され、MAB へのアクセスが制限されます。単 一の DACL は、すべてのブラックリスト MAB クライアントをサポートします。

Cisco NX-OS Release 9.3(5) では、DACL は Cisco Nexus スイッチで事前設定されています。

### **DACL** の注意事項と制約事項

DACL には、次の注意事項と制約事項があります。

- Cisco NX-OS リリース 9.3(5) では、DACL は Cisco Nexus 9336-FX2、Nexus 9236C、Nexus 93108TC-EX、および Nexus 93180YC-EX スイッチでサポートされています。
- DACL は、MAC 認証バイパスによる認証のみをサポートします。EAPOL はサポートされ ていません。
- DACLは、単一のアクセスVLANがサポートされているレイヤ2アクセスポートでサポー トされます。
- ブラック リストに登録されたすべてのクライアントで、DACL はスイッチ上で単一のグ ローバル ACL をサポートします。
- 集中型 ISE サーバから受信した ACL 名は、スイッチで事前設定された ACL 名と一致する 必要があります。
- ブラックリストに登録されたクライアントトラフィックは、DNS、DHCP、およびBOOTPC プロトコルに適用される固定 ACL ルールに基づいてフィルタリングされます。

• acl-rules が変更されると、既存の dot1x セッションは以前の acl-rules を引き続き使用しま す。acl-rules の変更後に **clear dot1x all** コマンドを実行する必要があります。

# <span id="page-7-0"></span>**802.1X** の前提条件

• Cisco Nexus リリース 7.0(3)I7(1) ソフトウェア。

### <span id="page-7-1"></span>**802.1X** の注意事項と制約事項

802.1X ポートベースの認証には、次の設定に関する注意事項と制約事項があります。

- Cisco NX-OSリリース 9.3(3) 以降、Dot1x は Cisco Nexus 9300-GX プラットフォーム スイッ チでサポートされます。
- (中断あり/中断なしの) インサービス ソフトウェア アップグレード (ISSU) を使用して Cisco Nexus シリーズ スイッチを Cisco NX-OS リリース 9.2(1) にアップグレードする場合 は、まず **no feature dot1x** コマンドを使用して 802.1x を無効にします。機能を有効にする には、**feature dot1x** コマンドを使用してマルチ認証を機能させます。
- Cisco NX-OS リリース 9.2(1) 以降では、802.1X ポートでマルチ認証モードが有効になりま す。VLANの割り当ては、最初の認証済みホストに対し行われます。ユーザクレデンシャ ルに基づいてその後に許可されたデータホストは、正しく認証されたと見なされます。た だし、まだ VLAN が割り当てられていないか、ポートで最初に正しく認証されたホスト と一致する VLAN 割り当てがなされていることを条件とします。これにより、ポートで 正常に認証されたすべてのホストは、確実に同じ VLAN メンバになります。VLAN 割り 当ての柔軟性は、最初に認証されたホストだけで生じます。
- Cisco NX-OS リリース 9.2(3) 以降、802.1X ポートベース認証は FEX-ST およびホスト イン ターフェイス(HIF)ポートでサポートされます。IEEE802.1Xポートベース認証のサポー トは、ストレートおよびデュアルホーム FEX の両方に適用されます。
- Cisco Nexus 9000 シリーズ スイッチは、以下のものについては、802.1X をサポートしてい ません。
	- トランジット トポロジの設定
	- vPC ポート
	- PVLAN ポート
	- L3 (ルーテッド) ポート
	- ポート セキュリティ
	- CTS および MACsec が有効になっているポート。
	- LACP ポートチャネルを使用した Dot1x。

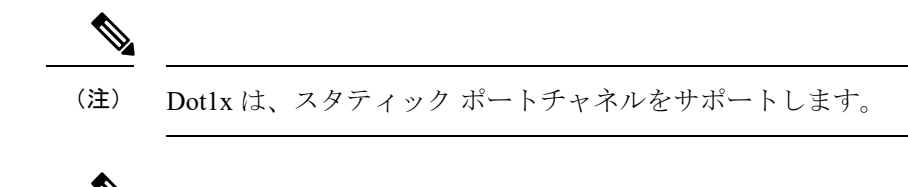

- vPCポートおよびサポートされていないすべての機能では、802.1X は無効になります。 (注)
- Cisco NX-OS ソフトウェアが 802.1X 認証をサポートするのは、物理ポート上だけです。
- Cisco NX-OS ソフトウェアは、ポート チャネルまたはサブインターフェイスでは 802.1X 認証をサポートしません。
- Cisco NX-OS ソフトウェアは、ポート チャネルのメンバー ポートでは 802.1X 認証をサ ポートしますが、ポート チャネル自体ではサポートしません。
- メンバーが 802.1X 用に設定されている場合、Cisco NX-OS ソフトウェアは、ポート チャ ネル メンバーでのシングルホスト モードの設定をサポートしません。メンバー ポートで はマルチ ホスト モードだけがサポートされます。
- 802.1X 設定を含むメンバ ポートと含まないメンバ ポートはポート チャネルで共存できま す。ただし、チャネリングと802.1Xが連携して動作するためには、すべてのメンバーポー トで 802.1X 設定を同一にする必要があります。
- 802.1X 認証を有効にした場合、サプリカントが認証されてから、イーサネット インター フェイス上のレイヤ 2 またはレイヤ 3 のすべての機能が有効になります。
- 802.1X 対応ポートでは、認証が成功した後にのみ STP BPDU が許可されます。STP の競 合を回避するために、STP エッジポートでのみ 802.1X 機能をイネーブルにすることを推 奨します。
- Cisco NX-OS ソフトウェアが 802.1X 認証をサポートするのは、ポート チャネル、トラン ク、またはアクセス ポート内のイーサネット インターフェイス上だけです。
- Cisco NX-OSソフトウェアは、CTS または MACsec 機能については動作しません。グロー バルな「mac-learn disable」と dot1x 機能は相互に排他的であり、同時に設定することはで きません。
- Dot1x は IPソースガードおよび uRPF 機能とは相互に排他的であり、同時に設定すること はできません。Cisco Nexus シリーズ スイッチを Cisco NX-OS リリース9.2(3) にアップグ レードする場合は、これらの機能のいずれかを無効にする必要があります。
- Cisco NX-OS ソフトウェアは、ポート チャネル内のトランク インターフェイスまたはメ ンバー インターフェイス上ではシングル ホスト モードをサポートしません。
- Cisco NX-OS ソフトウェアは、ポート チャネル上では MAC アドレス認証バイパス機能を サポートしません。ポートチャネルでサポートされるモードは、マルチホストモードだけ です。
- Cisco NX-OS リリース9.2(1) では、MAC 認証バイパスは N3K-C3164Q-40GE スイッチでは サポートされていません。
- Cisco NX-OS ソフトウェアは、vPC ポートでの Dot1X および MCT をサポートしません。
- スイッチのリロード中、Dot1x は RADIUS アカウンティングの停止を生成しません。
- Cisco NX-OS ソフトウェアは、次の 802.1X プロトコル拡張機能をサポートしません。
	- 論理 VLAN 名から ID への 1 対多のマッピング
	- Web 許可
	- ダイナミック ドメイン ブリッジ割り当て
	- IP テレフォニー
	- ゲスト VLAN
- 非アクティブなセッションの再認証を防ぐには、authentication timer inactivity コマンドを 使用して、非アクティブタイマーを、authentication timer reauthenticateコマンドで設定され た再認証間隔よりも短い間隔に設定します。
- N9K-M12PQ アップリンク モジュール ポートでの dot1x の選択的な有効化または無効化 は、Cisco Nexus 9300 プラットフォーム スイッチではサポートされていません。
- インターフェイスで dot1x が有効になっている異なる VLAN で、同じ MAC が学習される と、セキュリティ違反が発生します。
- DME 対応プラットフォームで dot1x を有効にした状態で MAC の学習を無効に設定して も、エラー メッセージは表示されません。
- Cisco Nexusリリース9.2(1) では、VLAN がインターフェイスで設定されていなくても、タ グ付き EAPOL フレームは処理され、クライアントのインターフェイスで認証は成功しま す。
- 孤立ポートで学習されたセキュア MAC は、vPCピアで同期されません。

# <span id="page-9-0"></span>**802.1X** のデフォルト設定

次の表に、802.1X パラメータのデフォルト設定を示します。

**Table 1: 802.1X** のデフォルト パラメータ

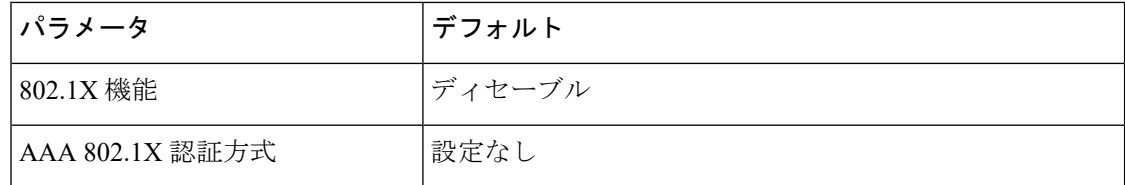

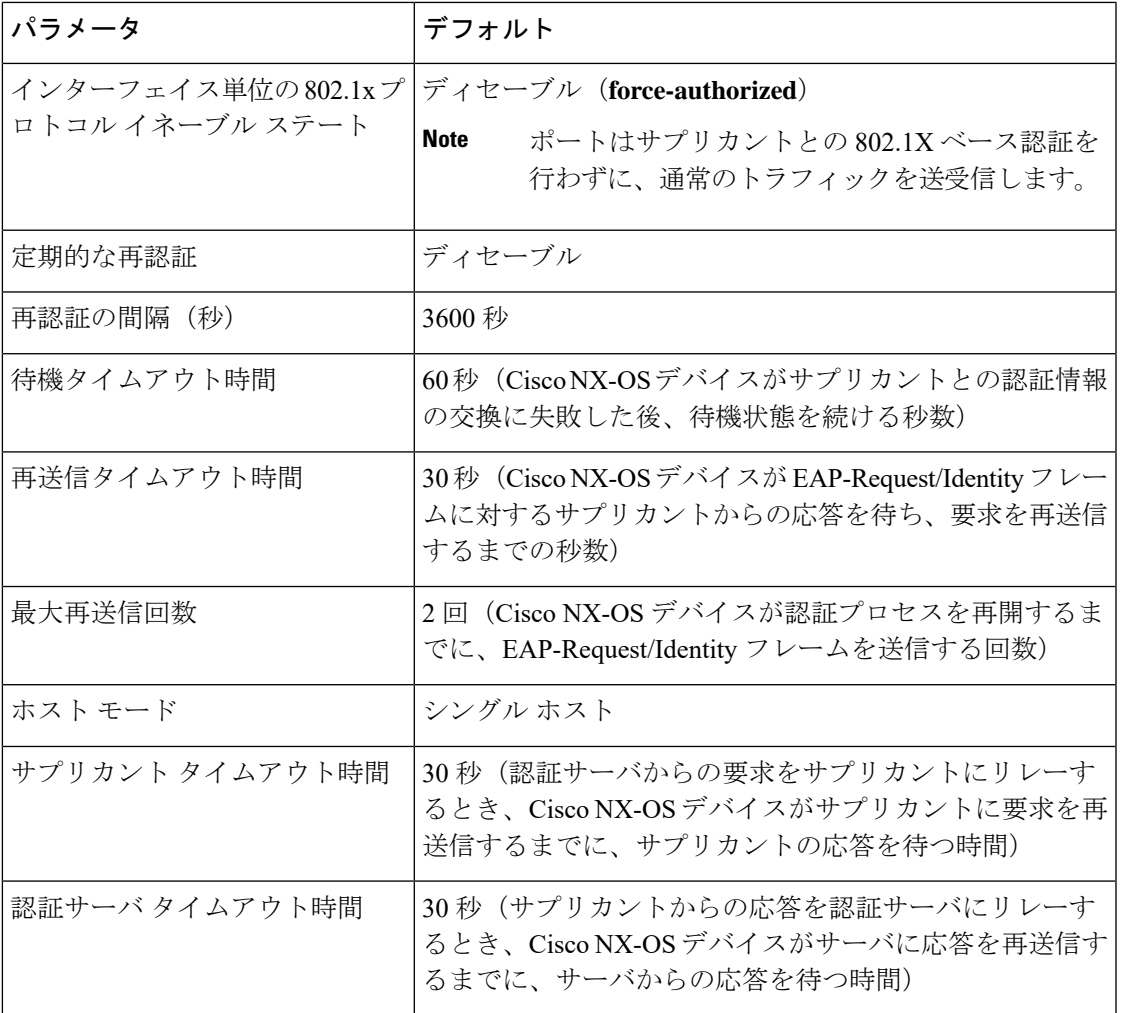

# <span id="page-10-0"></span>**802.1X** の設定

ここでは、802.1X 機能の設定方法について説明します。

### **802.1X** の設定プロセス

ここでは、802.1X を設定するプロセスについて説明します。

### **Procedure**

ステップ **1** 802.1X 機能をイネーブルにします。

ステップ **2** リモート RADIUS サーバへの接続を設定します。

ステップ **3** イーサネット インターフェイスで 802.1X 機能をイネーブルにします。

### **802.1X** 機能のイネーブル化

サプリカント デバイスを認証する前に、Cisco NX-OS デバイス上で 802.1X 機能をイネーブル にする必要があります。

### **Procedure**

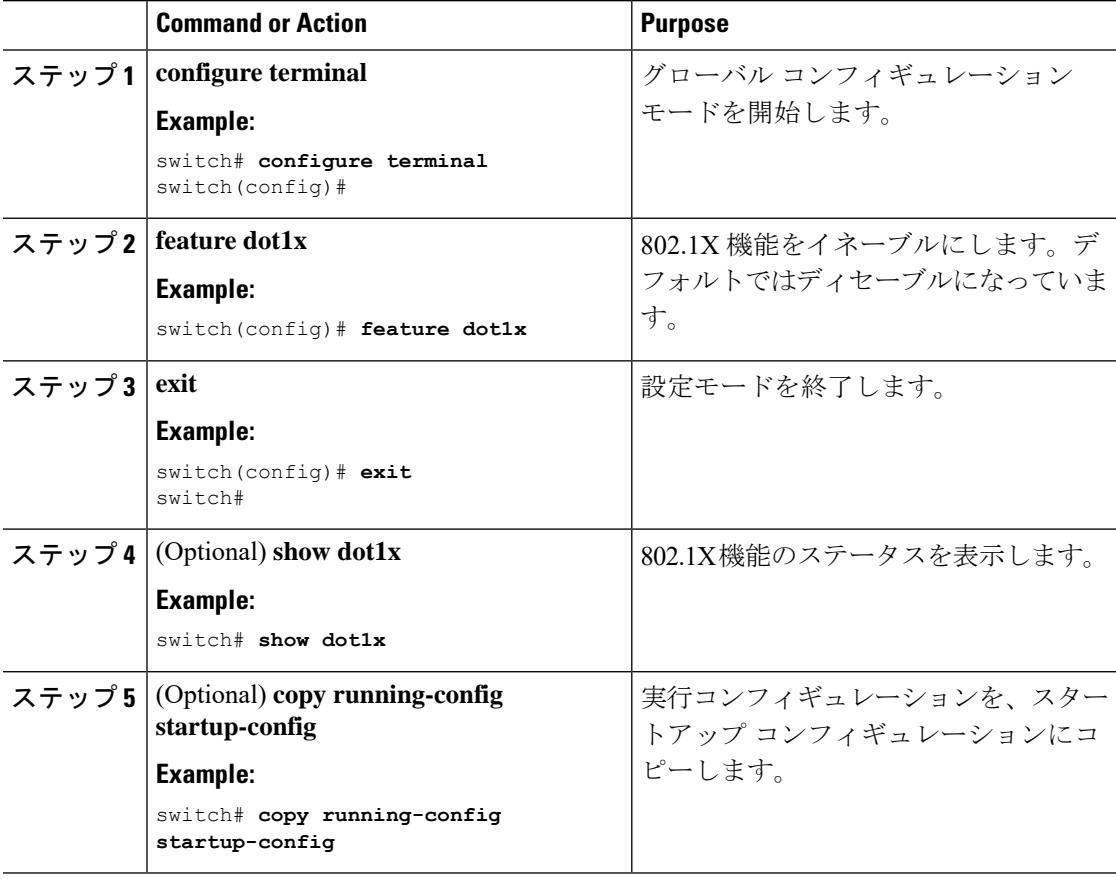

### **802.1X** の **AAA** 認証方式の設定

802.1X 認証にリモート RADIUS サーバを使用できます。RADIUS サーバおよび RADIUS サー バ グループを設定し、デフォルト AAA 認証方式を指定したあとに、Cisco NX-OS デバイスは 802.1X 認証を実行します。

#### **Before you begin**

リモート RADIUS サーバ グループの名前またはアドレスを取得します。

### **Procedure**

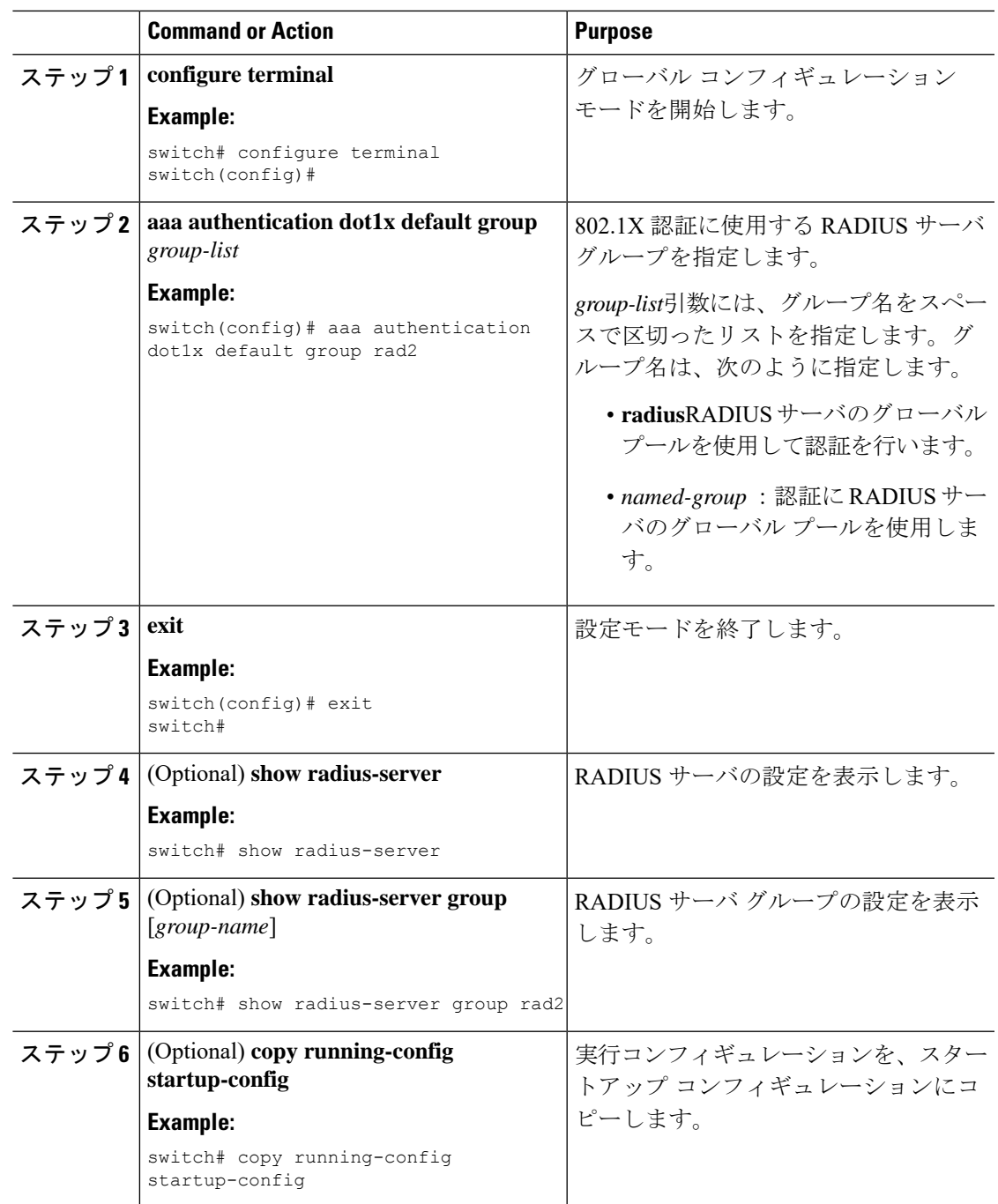

### インターフェイスでの **802.1X** 認証の制御

インターフェイス上で実行される 802.1X 認証を制御できます。インターフェイスの 802.1X 認 証ステートは、次のとおりです。

**Auto**

インターフェイス上で、802.1X 認証をイネーブルにします。

#### **Force-authorized**

インターフェイス上の 802.1X 認証をディセーブルにし、認証を行わずにインターフェイ ス上のすべてのトラフィックを許可します。このステートがデフォルトです。

### **Force-unauthorized**

インターフェイス上のすべてのトラフィックを禁止します。

### **Before you begin**

Cisco NX-OS デバイスで 802.1X 機能をイネーブルにします。

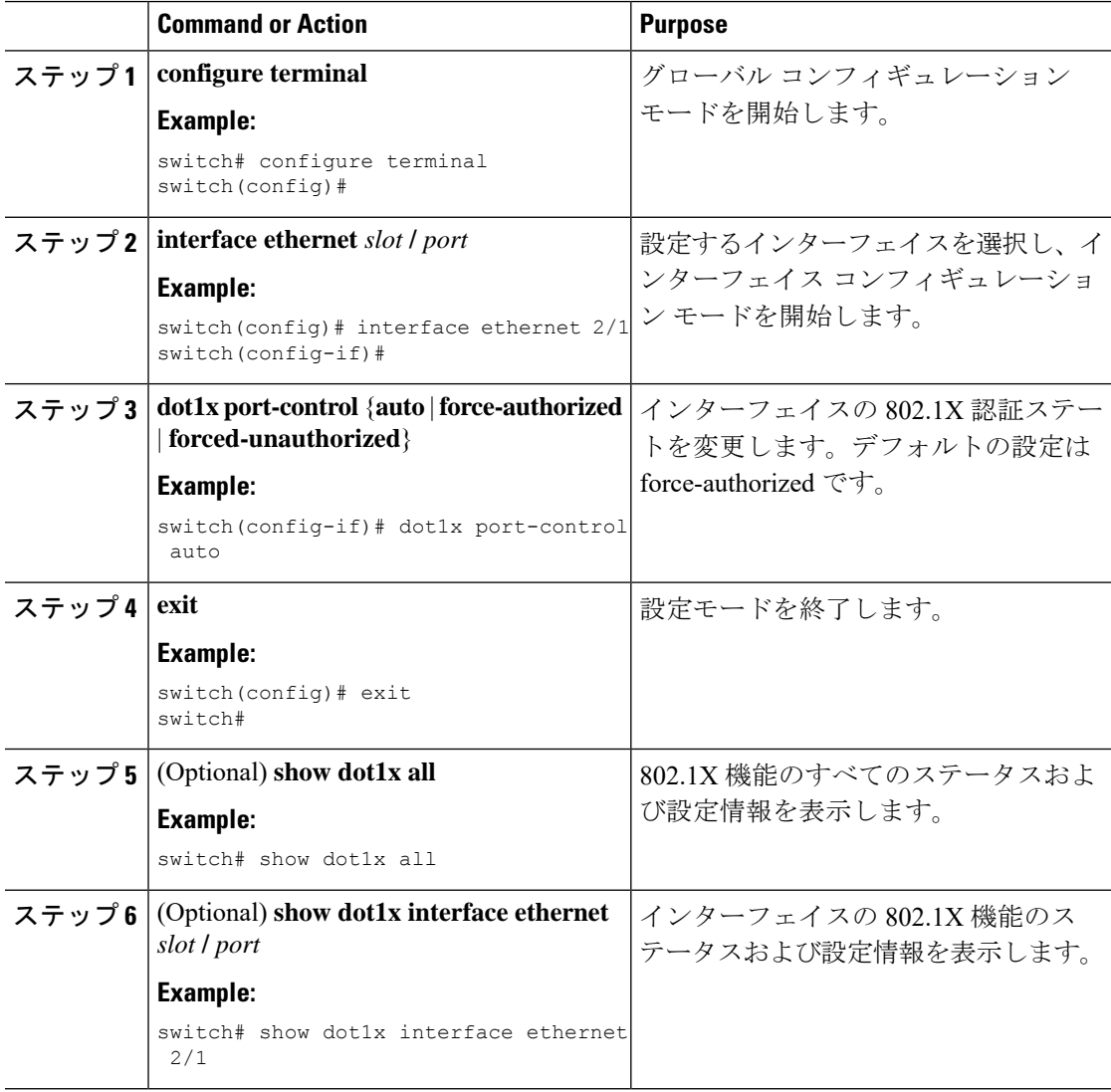

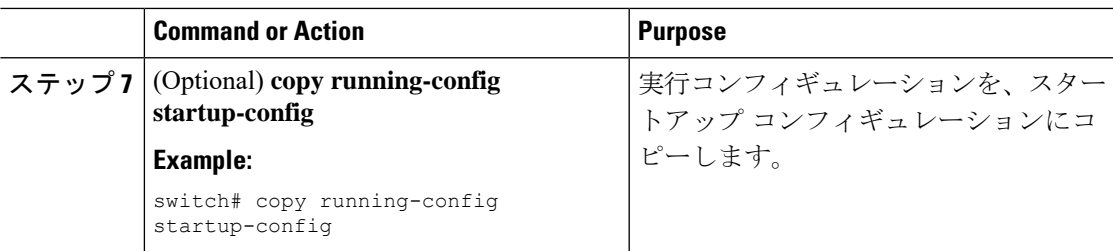

### インターフェイスでのオーセンティケータ **PAE** の作成または削除

インターフェイスで 802.1X オーセンティケータ Port Access Entity(PAE)インスタンスを作成 または削除できます。

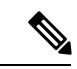

デフォルトでは、インターフェイスで 802.1X をイネーブルにしたときに、Cisco NX-OS ソフ トウェアによってインターフェイスでオーセンティケータPAEインスタンスが作成されます。 (注)

### 始める前に

802.1X 機能をイネーブルにします。

### 手順

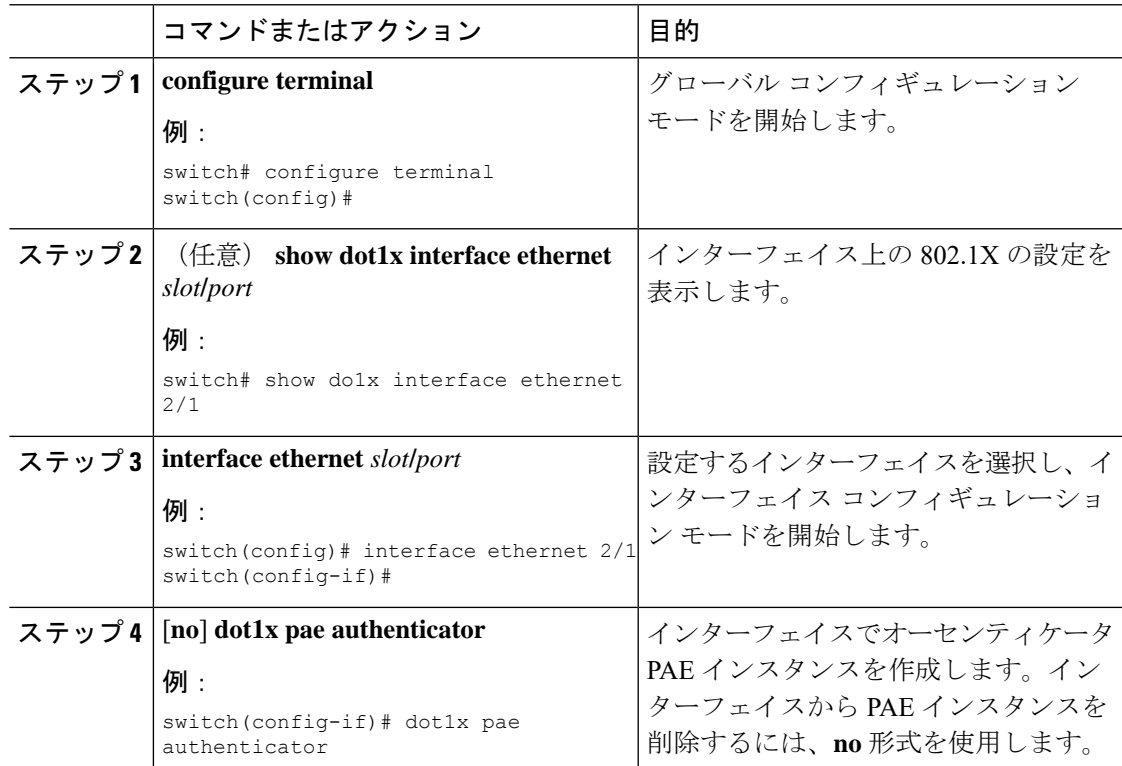

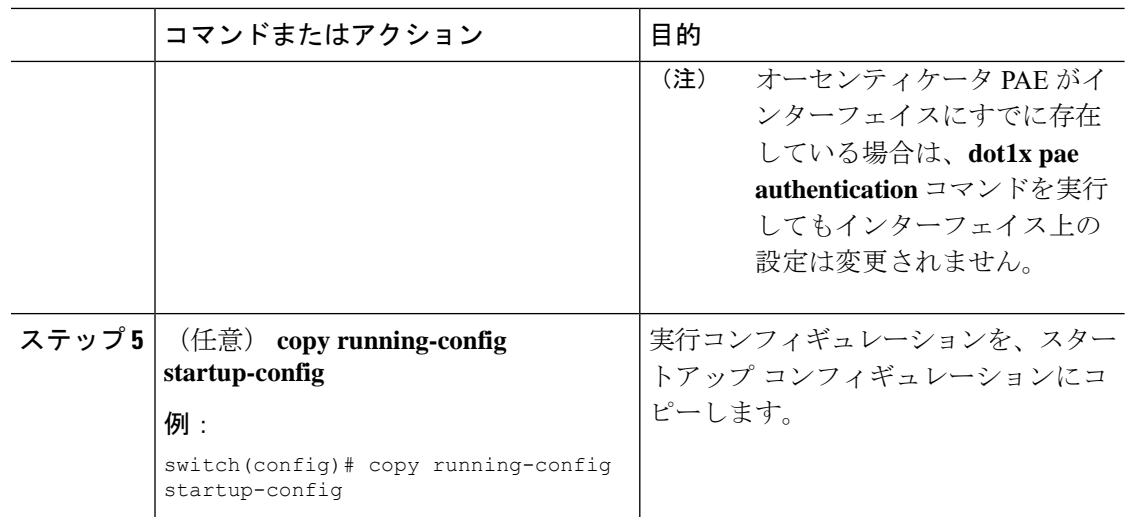

### インターフェイスの定期再認証のイネーブル化

インターフェイスの 802.1X 定期再認証をイネーブルにし、再認証を実行する頻度を指定しま す。期間を指定しないで再認証をイネーブルにした場合、再認証を行う間隔はグローバル値に デフォルト設定されます。

**Note** 再認証プロセス中、すでに認証されているサプリカントのステータスは影響を受けません。

### **Before you begin**

Cisco NX-OS デバイスで 802.1X 機能をイネーブルにします。

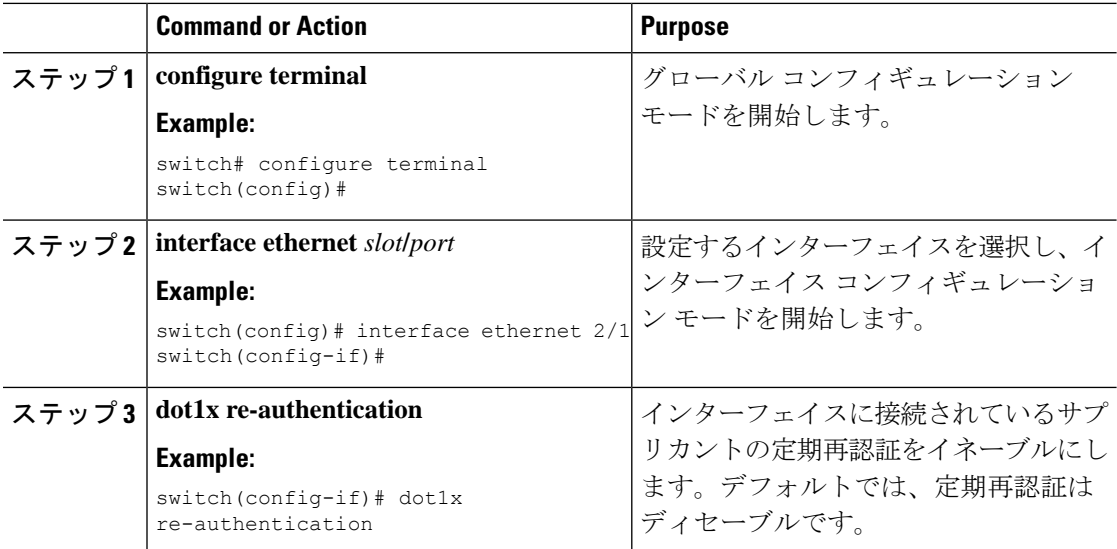

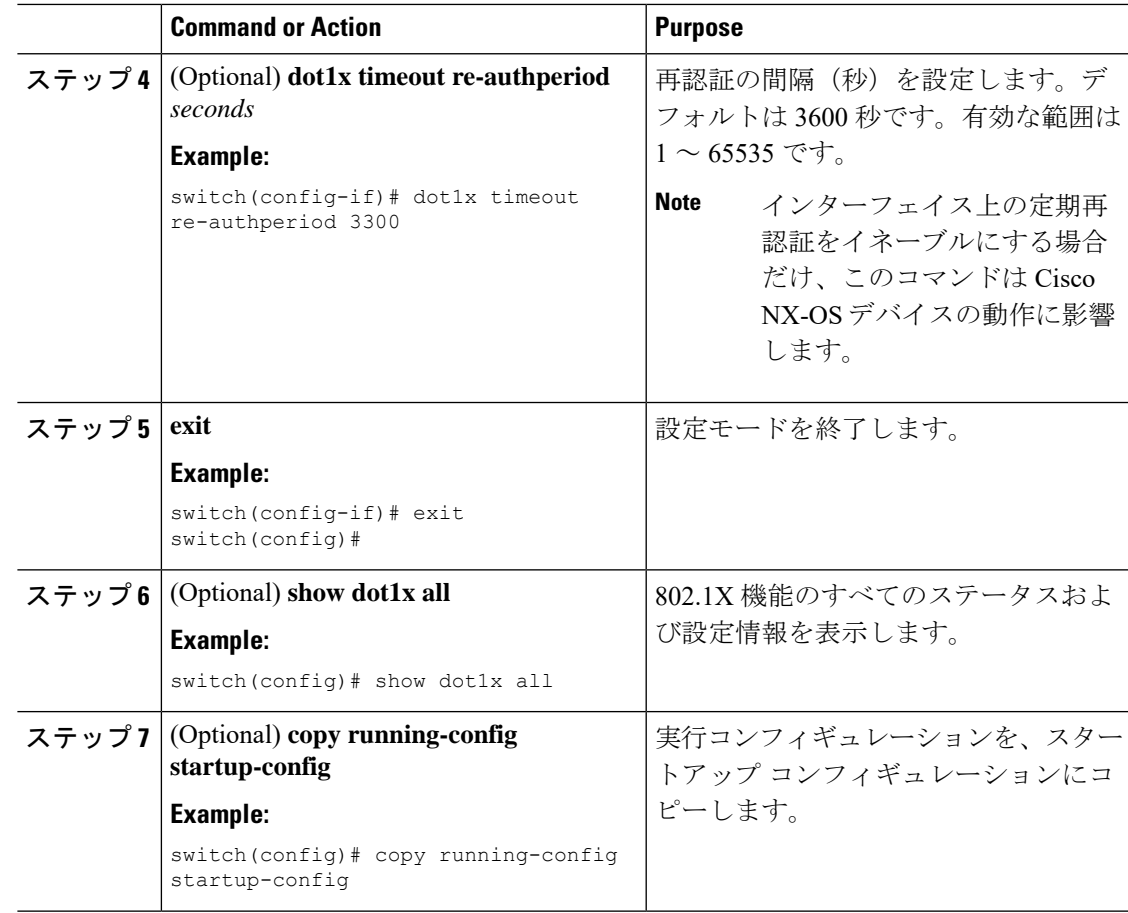

# 手動によるサプリカントの再認証

Cisco NX-OS デバイス全体のサプリカントまたはインターフェイスのサプリカントを手動で再 認証できます。

 $\label{eq:1} \bigotimes_{\mathbb{Z}} \mathbb{Z}_{\mathbb{Z}}$ 

**Note** 再認証プロセス中、すでに認証されているサプリカントのステータスは影響を受けません。

### **Before you begin**

Cisco NX-OS デバイスで 802.1X 機能をイネーブルにします。

#### **Procedure**

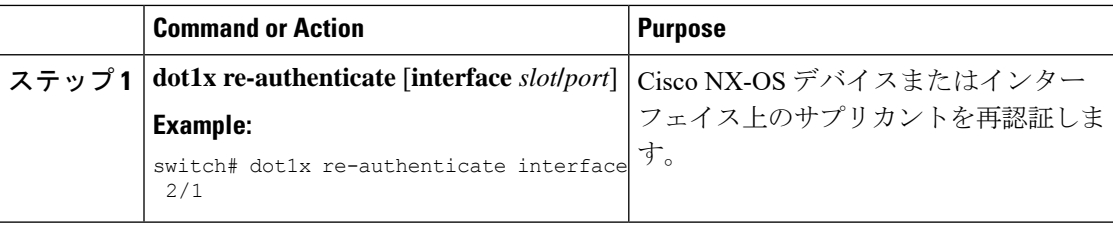

### インターフェイスの **802.1X** 認証タイマーの変更

Cisco NX-OS デバイスのインターフェイス上で変更できる 802.1X 認証タイマーは、次のとお りです。

#### 待機時間タイマー

Cisco NX-OS デバイスがサプリカントを認証できない場合、スイッチは所定の時間アイド ル状態になり、その後再試行します。待機時間タイマーの値でアイドルの時間が決まりま す。認証が失敗する原因には、サプリカントが無効なパスワードを提供した場合がありま す。デフォルトよりも小さい値を入力することによって、ユーザへの応答時間を短縮でき ます。デフォルトは、グローバル待機時間タイマーの値です。範囲は 1 ~ 65535 秒です。

#### レート制限タイマー

レート制限時間中、サプリカントから過剰に送信されているEAPOL-Startパケットを抑制 します。オーセンティケータはレート制限時間中、認証に成功したサプリカントからの EAPOL-Start パケットを無視します。デフォルト値は 0 秒で、オーセンティケータはすべ ての EAPOL-Start パケットを処理します。範囲は 1 ~ 65535 秒です。

レイヤ **4** パケットに対するスイッチと認証サーバ間の再送信タイマー

認証サーバは、レイヤ4パケットを受信するたびにスイッチに通知します。スイッチがパ ケット送信後に通知を受信できない場合、Cisco NX-OS デバイスは所定の時間だけ待機し た後、パケットを再送信します。デフォルトは 30 秒です。範囲は 1 ~ 65535 秒です。

#### **EAP** 応答フレームに対するスイッチとサプリカント間の再送信タイマー

サプリカントは、Cisco NX-OS デバイスの EAP-Request/Identity フレームに対し、 EAP-Response/Identity フレームで応答します。Cisco NX-OS デバイスがこの応答を受信で きなかった場合、所定の時間(再送信時間)だけ待機した後、フレームを再送信します。 デフォルトは 30 秒です。範囲は 1 ~ 65535 秒です。

**EAP** 要求フレームに対するスイッチとサプリカント間の再送信タイマー

サプリカントは、EAP 要求フレームを受信したことを Cisco NX-OS デバイスに通知しま す。オーセンティケータがこの通知を受信できなかった場合、オーセンティケータは所定 の時間だけ待機した後、フレームを再送信します。デフォルトは、グローバル再送信時間 タイマーの値です。範囲は 1 ~ 65535 秒です。

#### **Inactive period timeout**

CiscoNX-OSデバイスが設定された期間にわたって非アクティブのままである場合。timeout inactivity-period 値は、非アクティブ期間を決定します。最小推奨値は 1800 秒です。値が 再認証時間の値よりも小さいことを確認する必要があります。

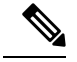

**Note**

このデフォルト値は、リンクの信頼性が低下した場合や、特定のサプリカントおよび認証サー バの動作に問題がある場合など、異常な状況に対する調整を行う場合にだけ変更してくださ い。

### **Before you begin**

Cisco NX-OS デバイスで 802.1X 機能をイネーブルにします。

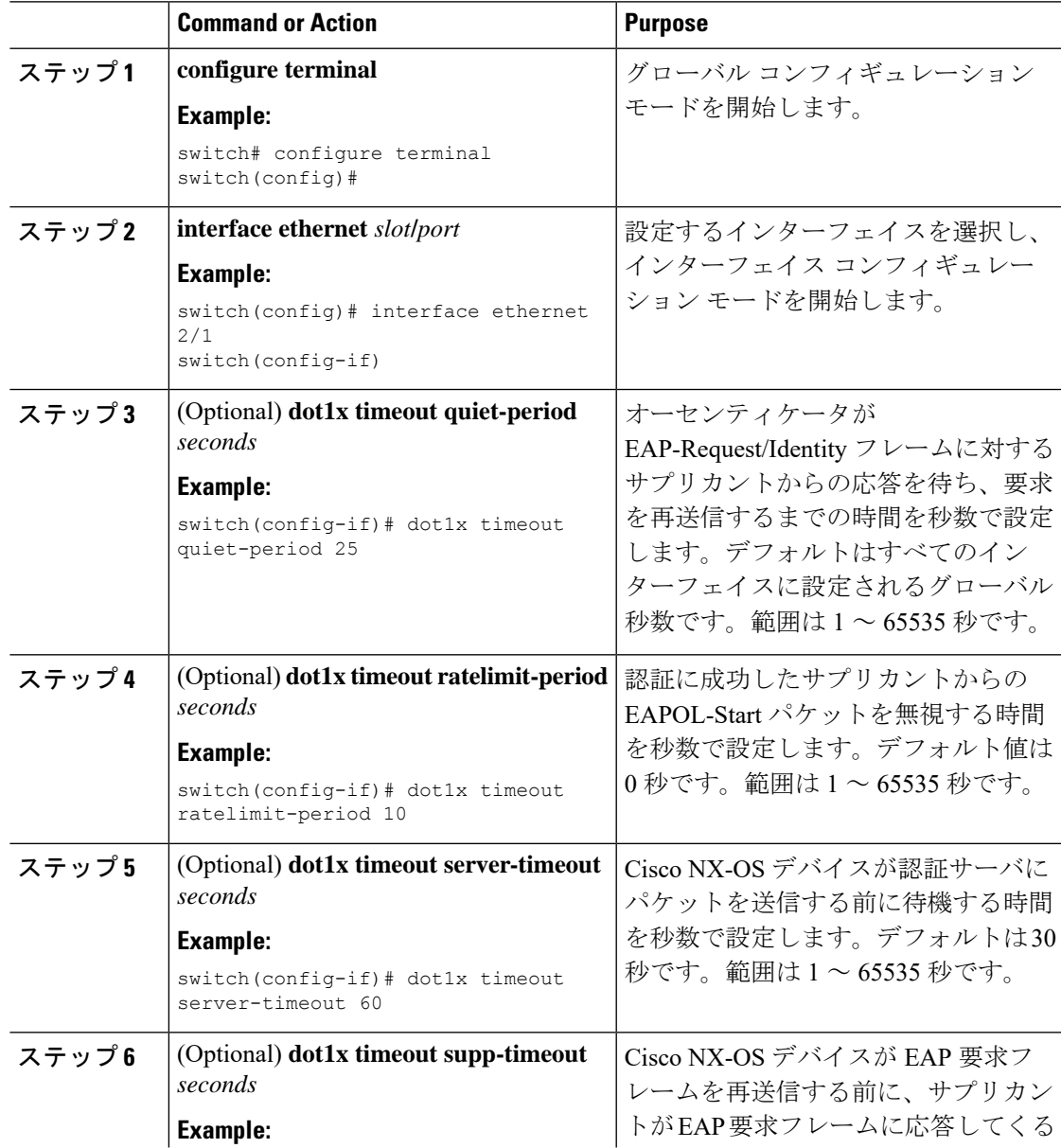

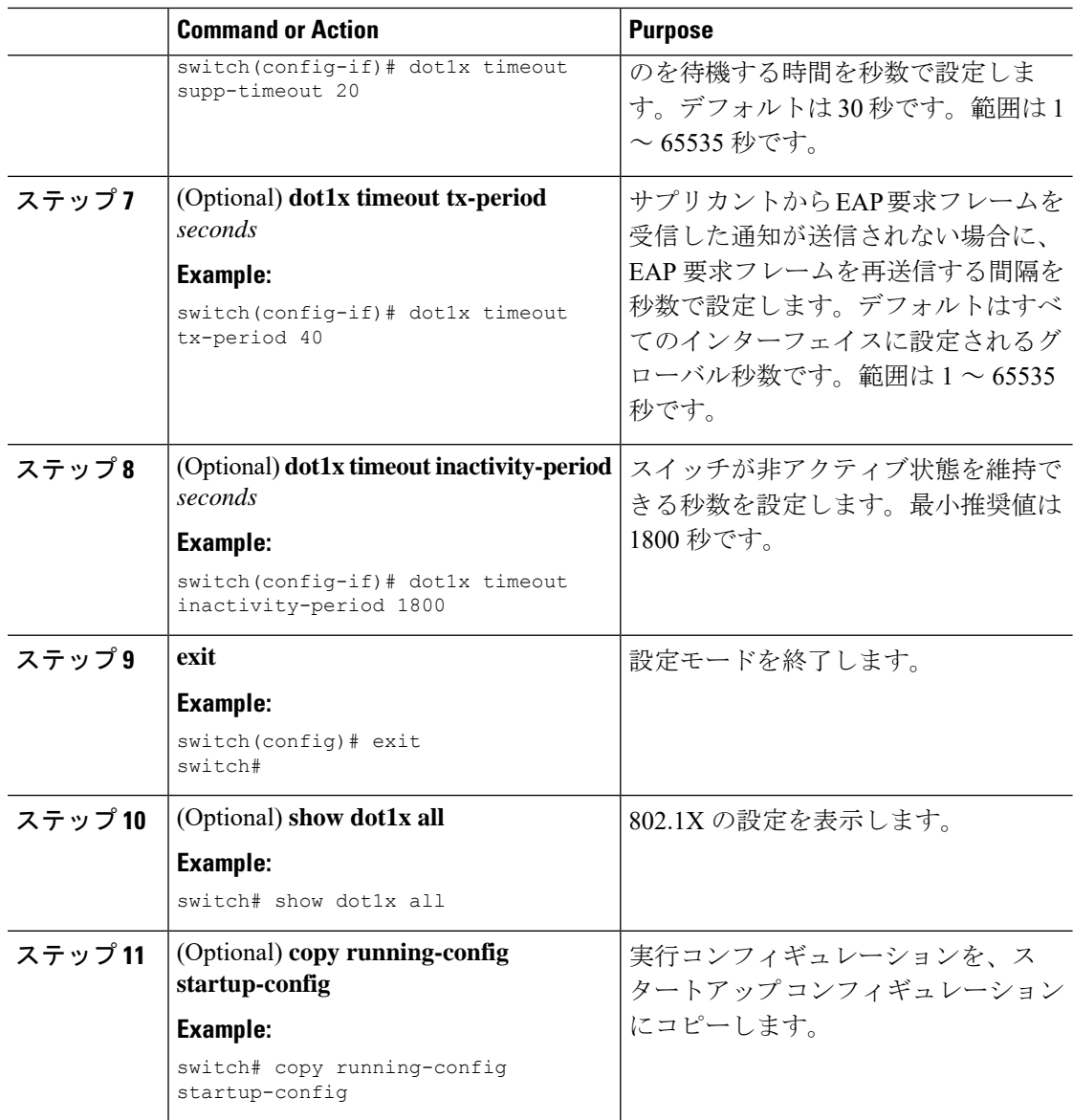

# **MAC** 認証バイパスのイネーブル化

サプリカントの接続されていないインターフェイス上で、MAC 認証バイパスをイネーブルに することができます。

### 始める前に

Cisco NX-OS デバイスで 802.1X 機能をイネーブルにします。

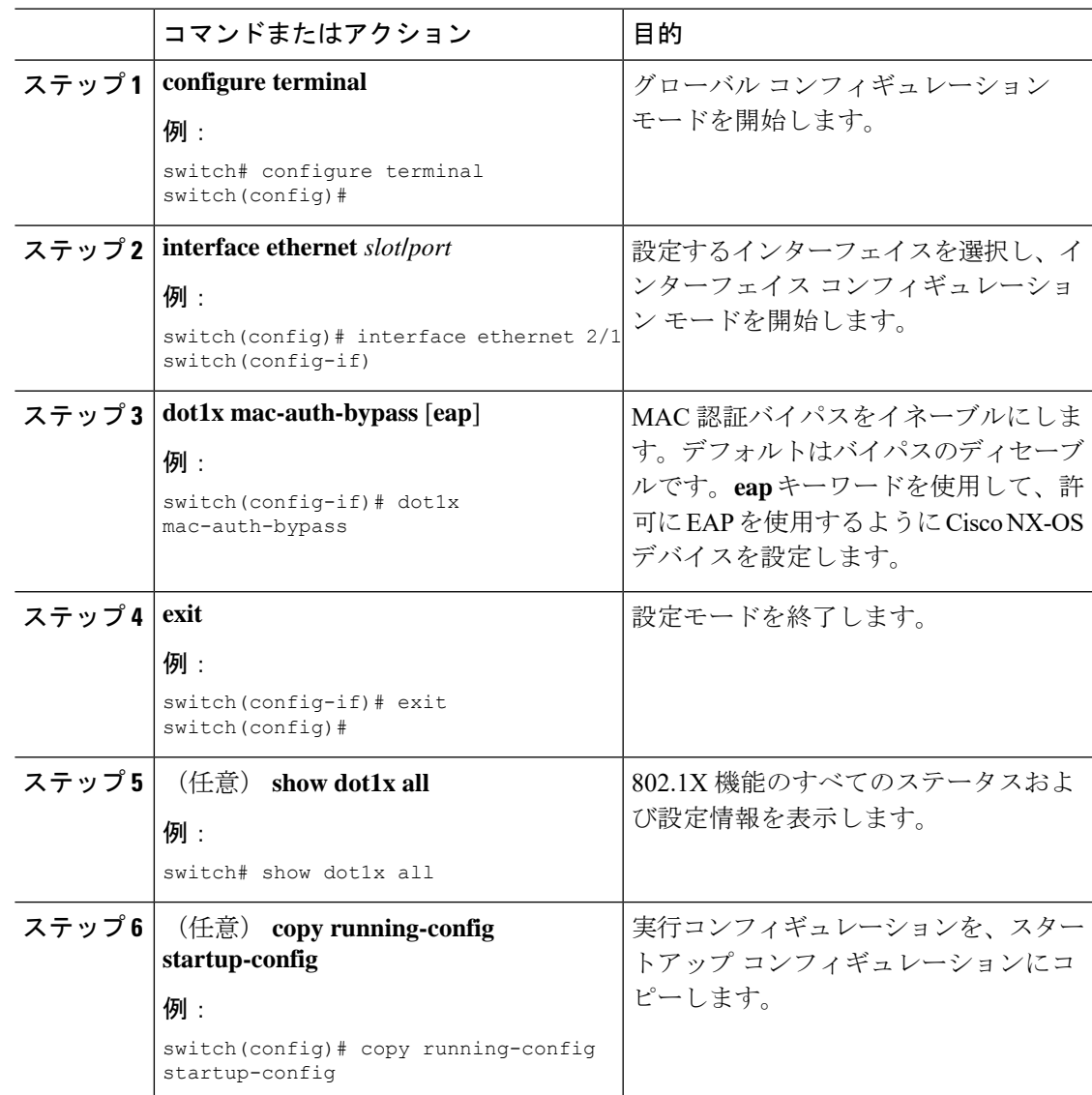

#### 手順

### デフォルト **dot1.x** 認証認証方式の設定 **- MAB**

Cisco NX-OS リリース 9.3(5) 以降では、dot1x 対応ポートで受信されるすべてのトラフィック は、MAC認証バイパス (MAB) によってのみ認証できます。Cisco NX-OS リリース 9.3(5) よ りも前では、すべてのトラフィックは最初に EAPOL によって認証され、MAB による認証は EAPOL 認証セッションがタイムアウトした後にのみ行われました。

### 始める前に

Cisco NX-OS デバイスで MAB 機能をイネーブルにします。

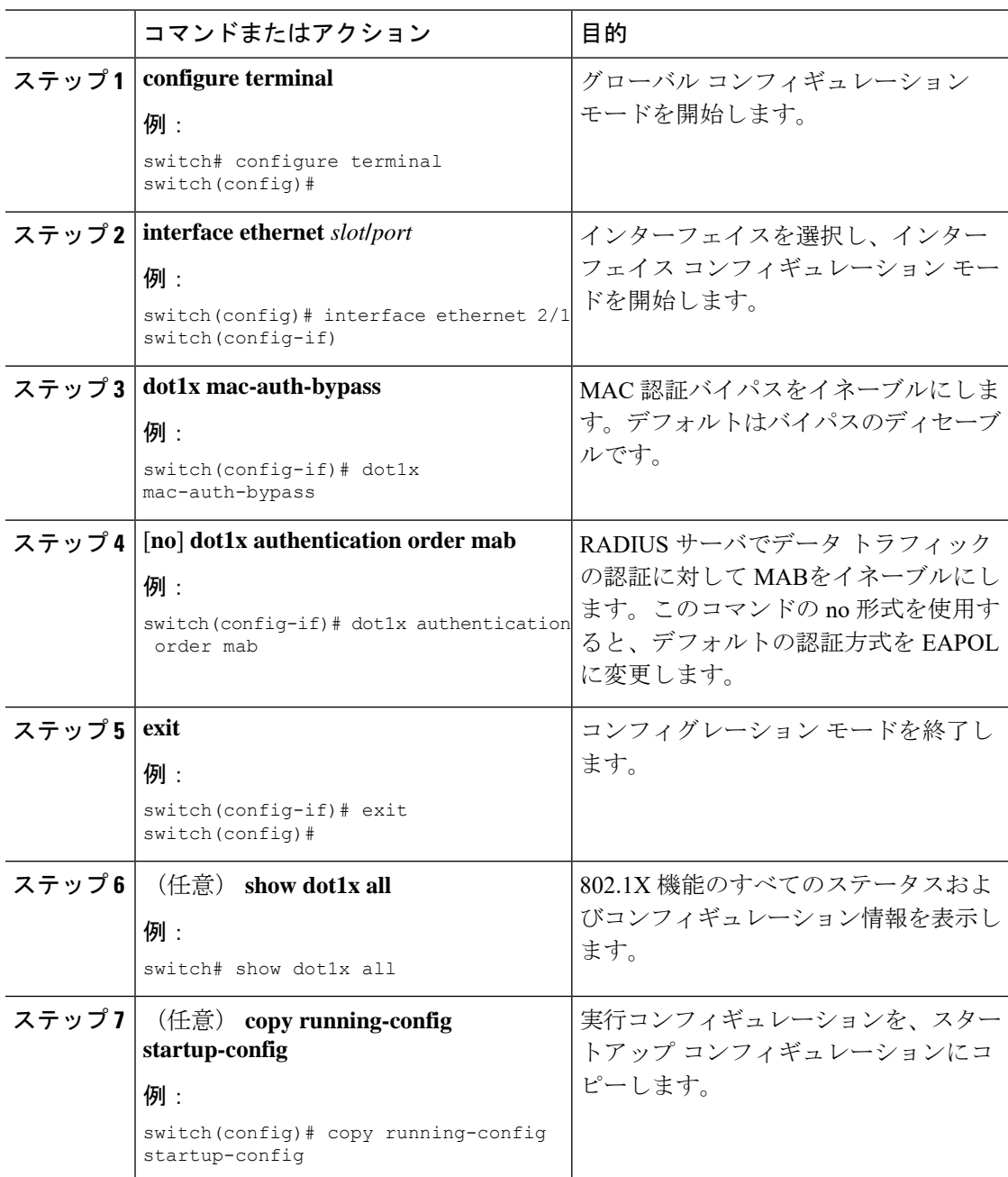

### 手順

# ダイナミック アクセス リストの作成

### 始める前に

次の状態を確認してください。

• dot1xMABクライアントの特定のトラフィッククラスを許可またはブロックするように、 すべての ACE で ACL 名 (acl-name)を事前にプログラムします。デバイスに設定されて いる ACL 名 (acl-name) は、ISE サーバから受信する acl-name と一致する必要がありま す。

### 手順

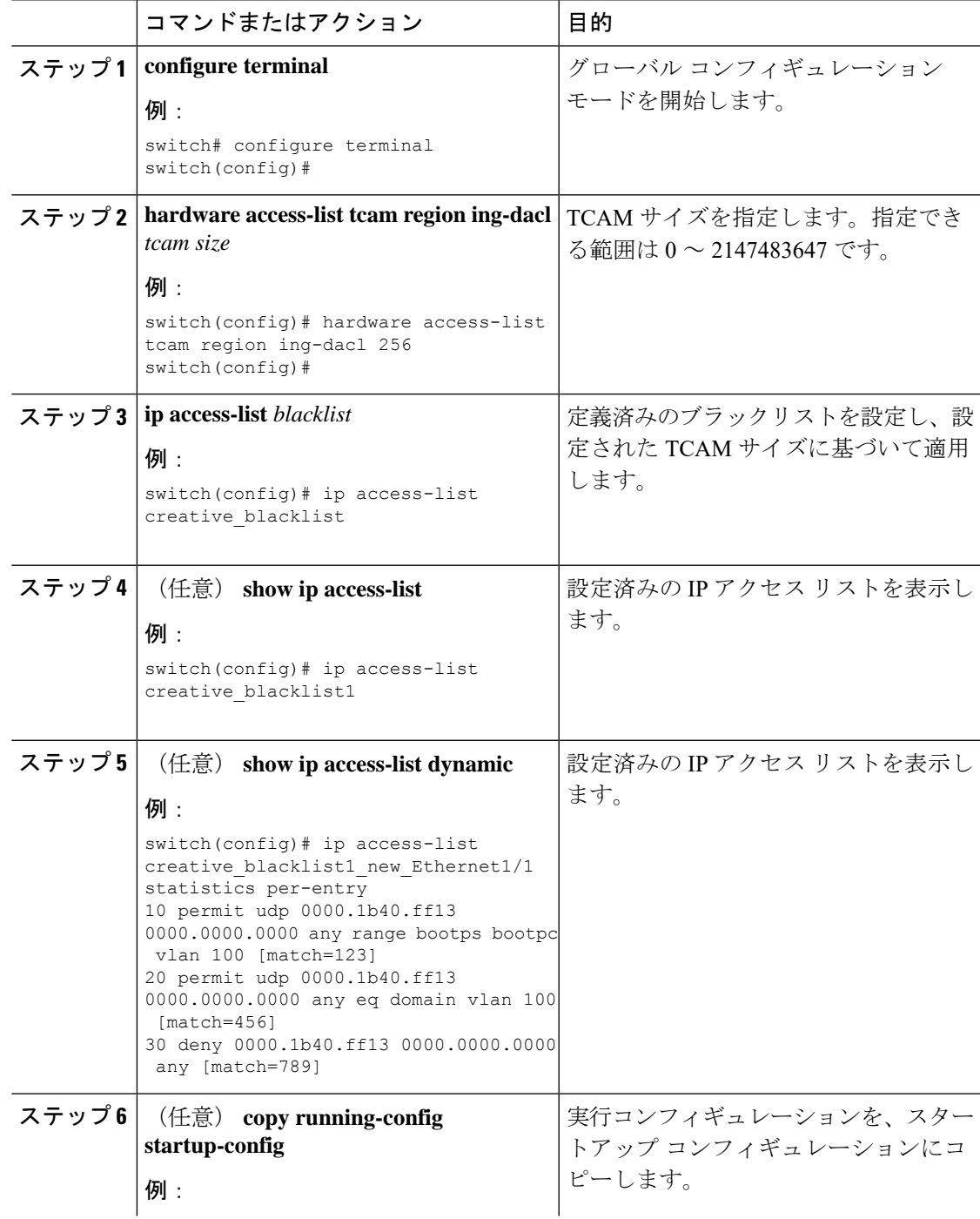

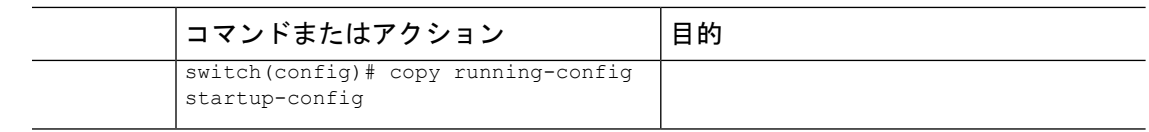

### シングル ホスト モードまたはマルチ ホスト モードのイネーブル化

インターフェイス上でシングル ホスト モードまたはマルチ ホスト モードをイネーブルにする ことができます。

### **Before you begin**

Cisco NX-OS デバイスで 802.1X 機能をイネーブルにします。

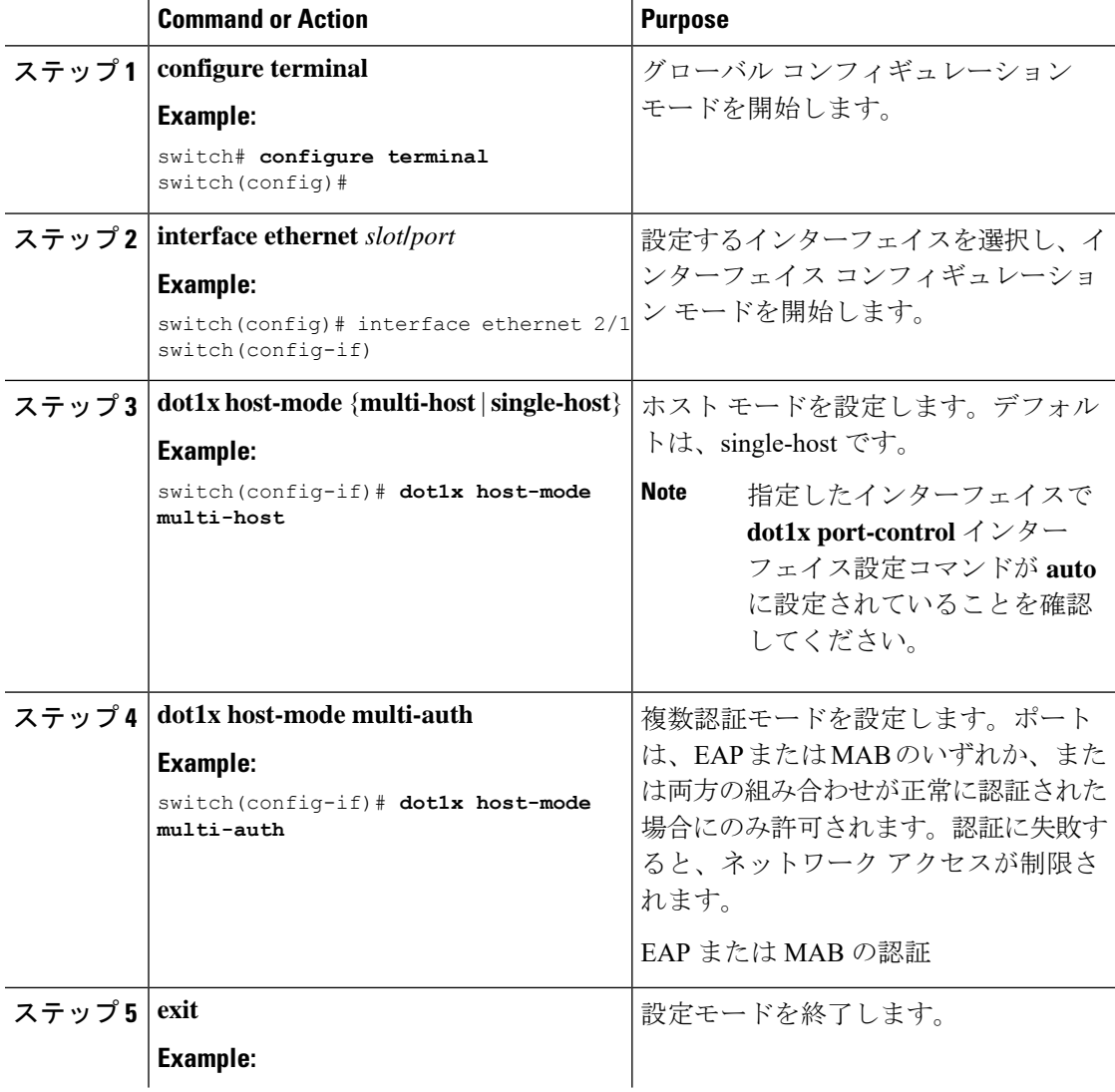

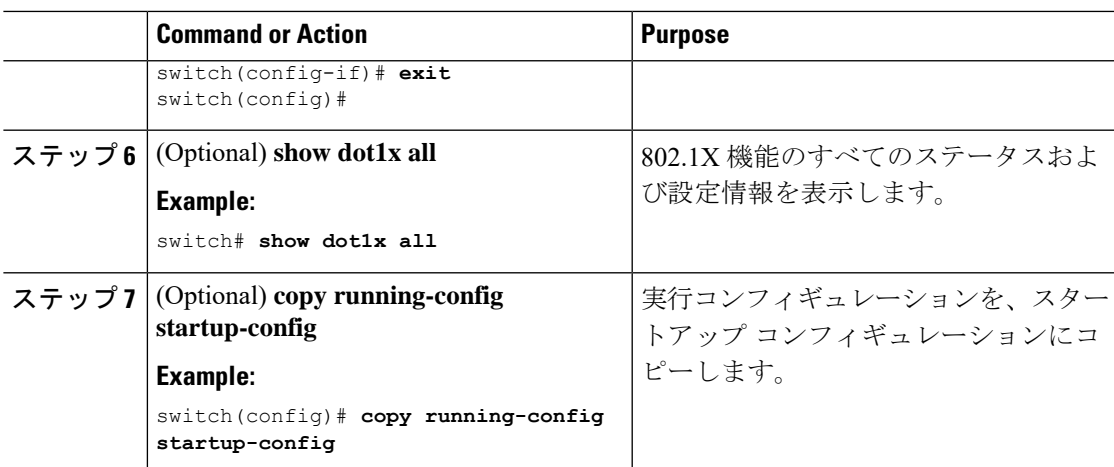

### **Cisco NX-OS** デバイスでの **802.1X** 認証のディセーブル化

Cisco NX-OS デバイス上の 802.1X 認証をディセーブルにできます。デフォルトでは、802.1X 機能をイネーブルにすると、Cisco NX-OSソフトウェアが802.1X認証をイネーブルにします。 ただし、802.1X 機能をディセーブルにした場合、設定は Cisco NX-OS デバイスから削除され ます。Cisco NX-OS ソフトウェアでは、802.1X の設定を失わずに 802.1X 認証をディセーブル にできます。

802.1X 認証をディセーブルにすると、設定されているポート モードに関係なく、すべてのイ ンターフェイスのポート モードがデフォルトの force-authorized になります。802.1X 認証を再 びイネーブルにすると、Cisco NX-OS ソフトウェアはインターフェイス上に設定したポート モードを復元します。 **Note**

#### **Before you begin**

Cisco NX-OS デバイスで 802.1X 機能をイネーブルにします。

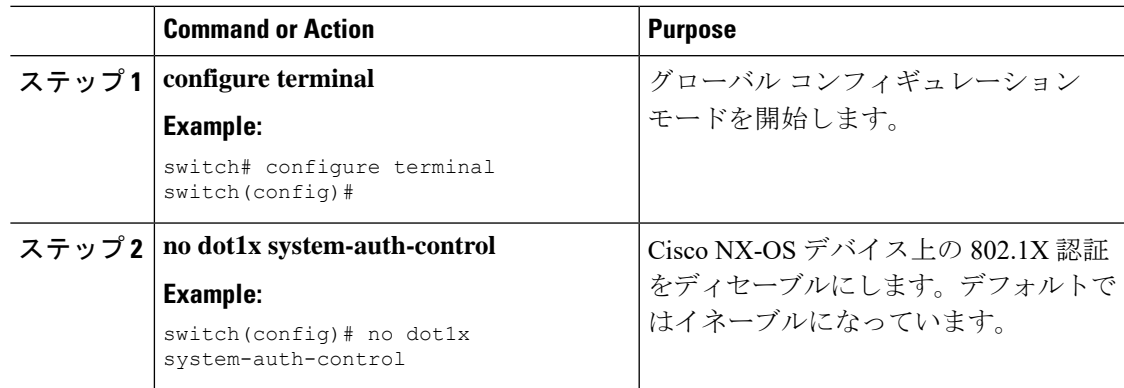

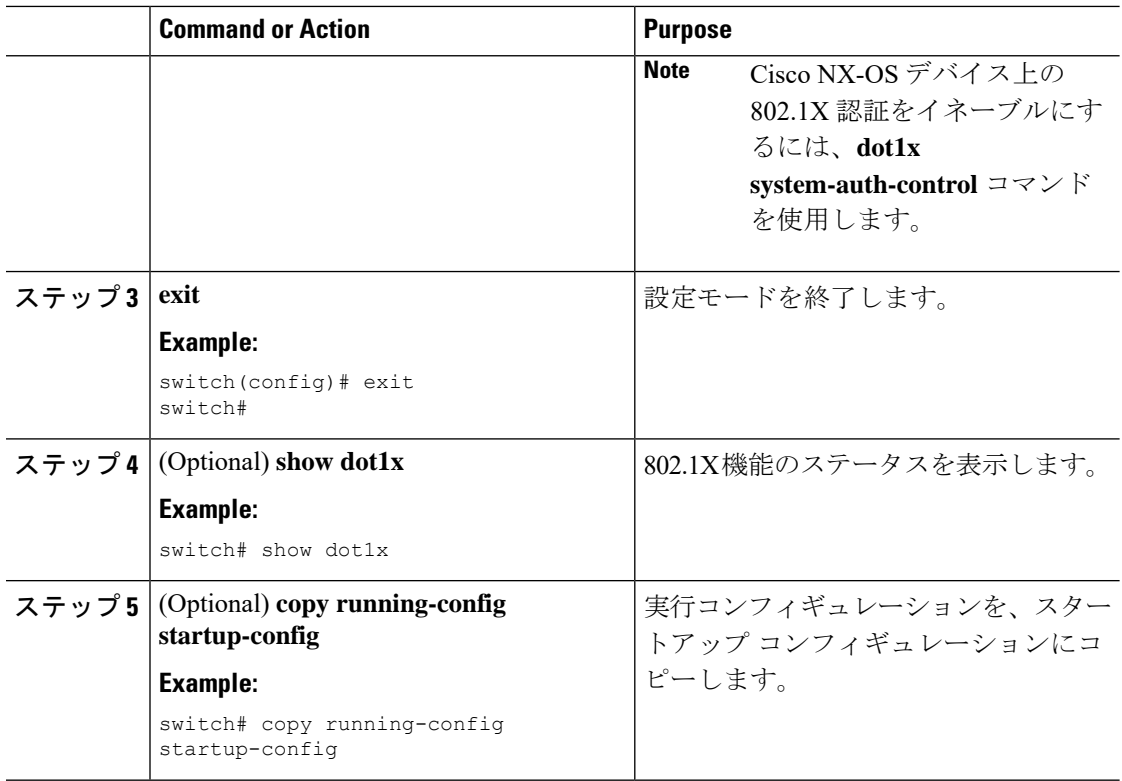

### **802.1X** 機能のディセーブル化

Cisco NX-OS デバイス上の 802.1X 機能をディセーブルにできます。

802.1Xをディセーブルにすると、関連するすべての設定が自動的に廃棄されます。CiscoNX-OS ソフトウェアは、802.1Xを再度イネーブルにして設定を回復する場合に使用できる自動チェッ クポイントを作成します。詳細については、ご使用のプラットフォームの『*CiscoNX-OS System Management Configuration Guide*』を参照してください。

#### **Before you begin**

Cisco NX-OS デバイスで 802.1X 機能をイネーブルにします。

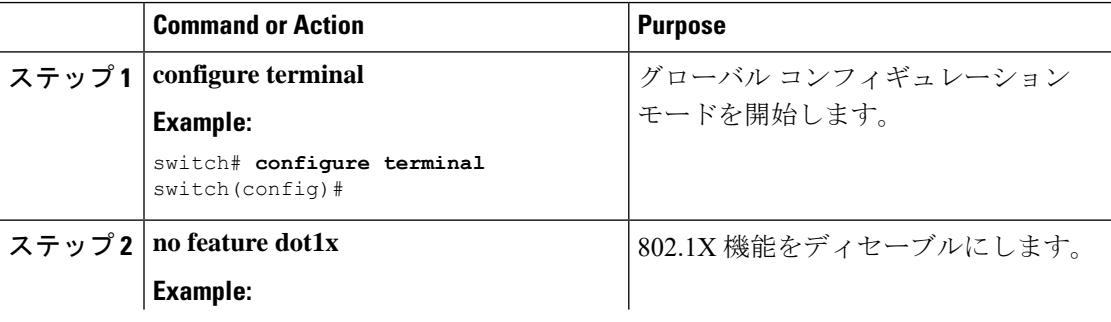

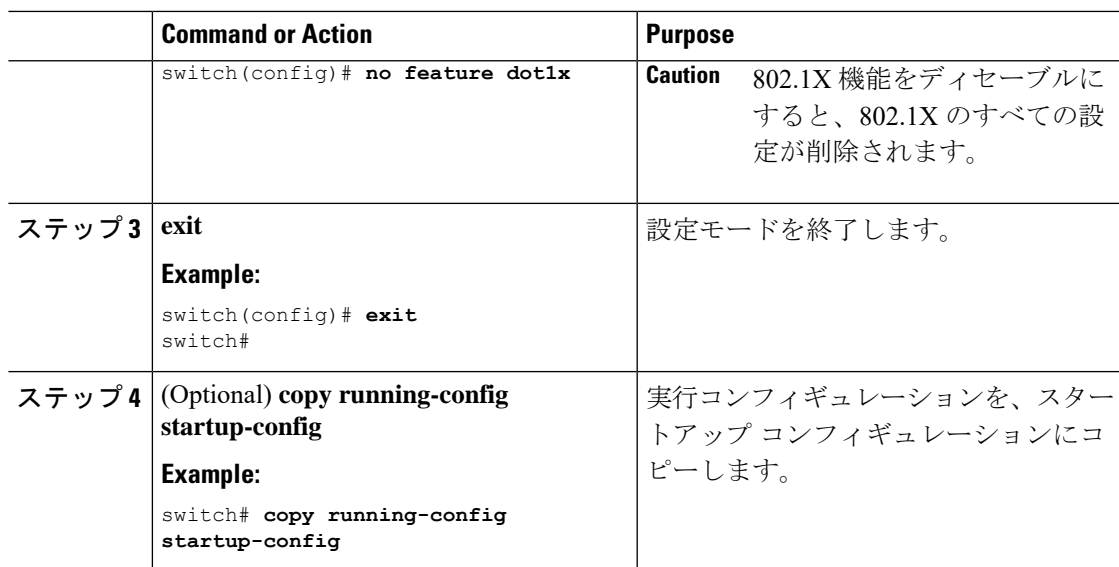

### **802.1X** インターフェイス設定のデフォルト値へのリセット

インターフェイスの 802.1X 設定をデフォルト値にリセットすることができます。

### **Before you begin**

Cisco NX-OS デバイスで 802.1X 機能をイネーブルにします。

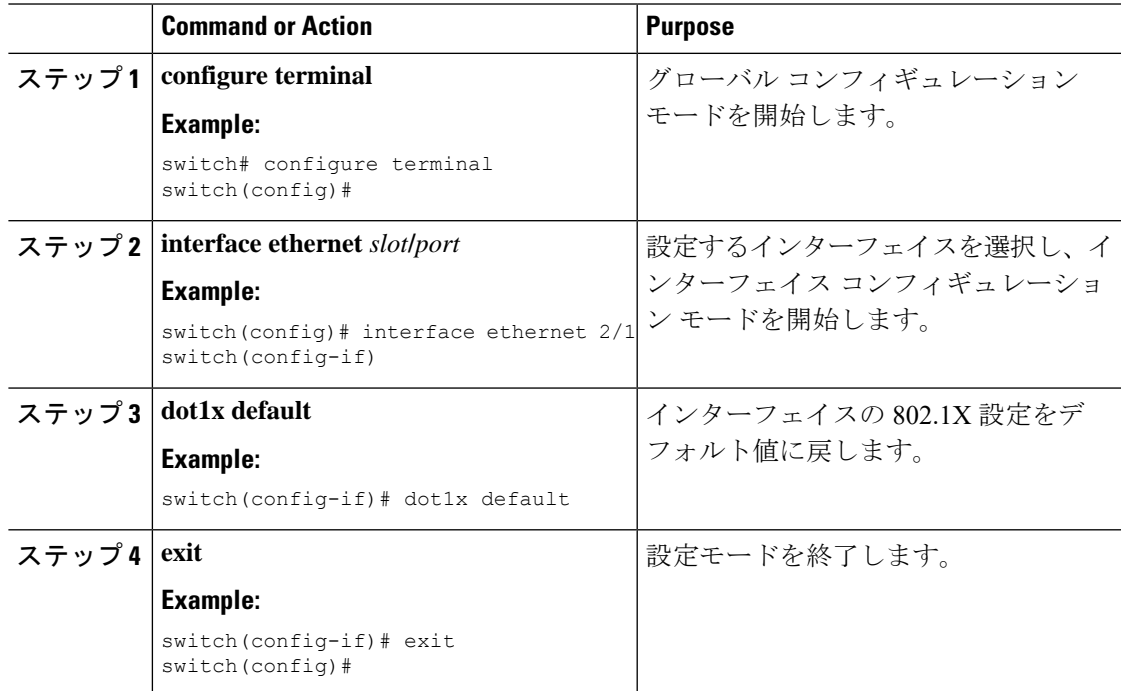

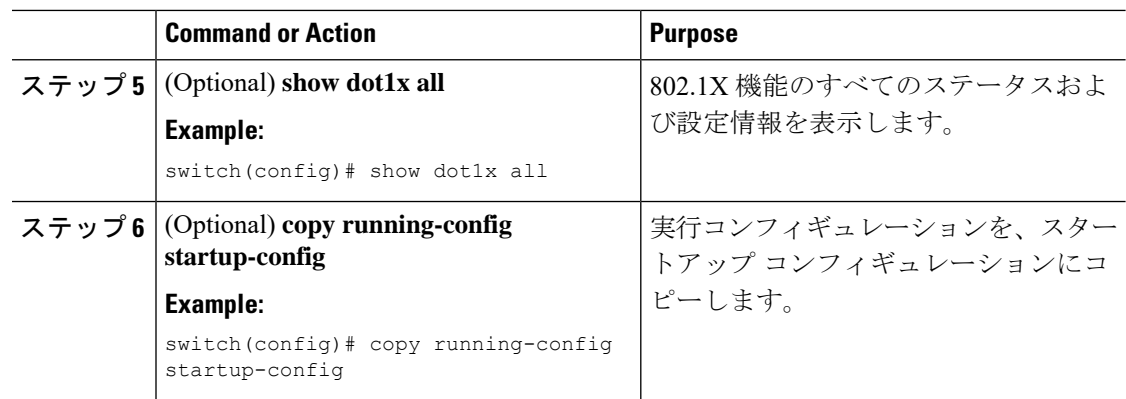

# インターフェイスでのオーセンティケータとサプリカント間のフレー ムの最大数の設定

セッションがタイムアウトするまでに、Cisco NX-OS デバイスがインターフェイス上でサプリ カントに認証要求を再送信する最大回数を設定できます。デフォルトは2回です。有効な範囲 は 1 ~ 10 回です。

### **Before you begin**

Cisco NX-OS デバイスで 802.1X 機能をイネーブルにします。

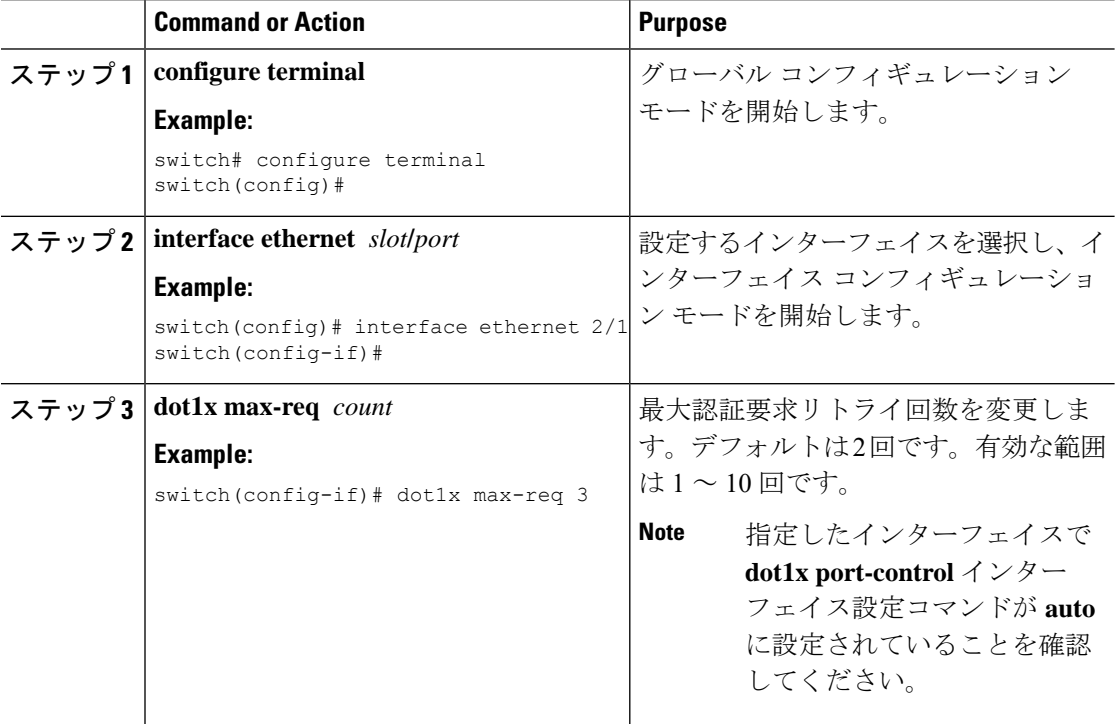

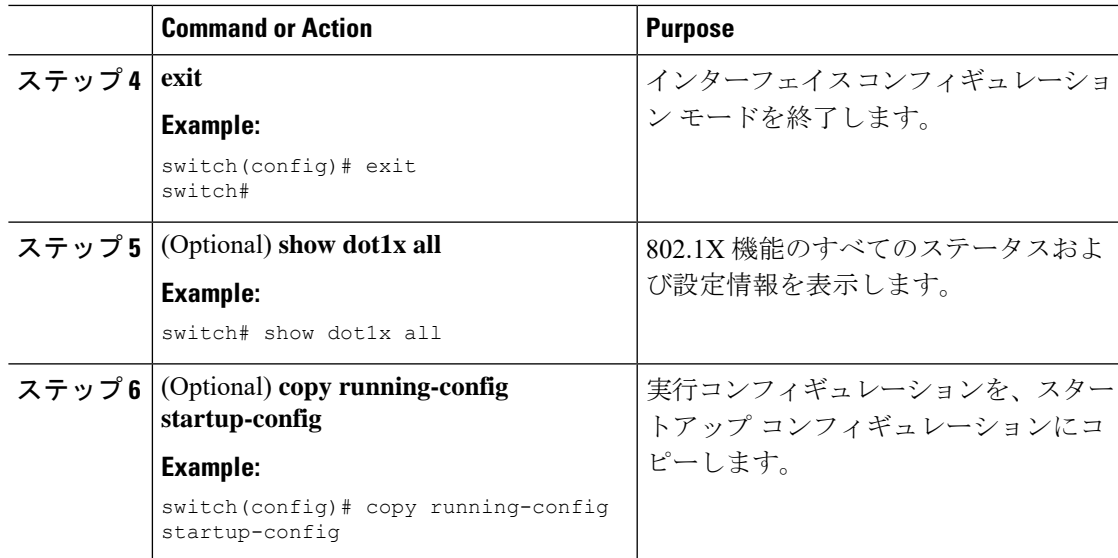

# **802.1X** 認証の **RADIUS** アカウンティングのイネーブル化

802.1X 認証のアクティビティに対する RADIUS アカウンティングをイネーブルにできます。

### **Before you begin**

Cisco NX-OS デバイスで 802.1X 機能をイネーブルにします。

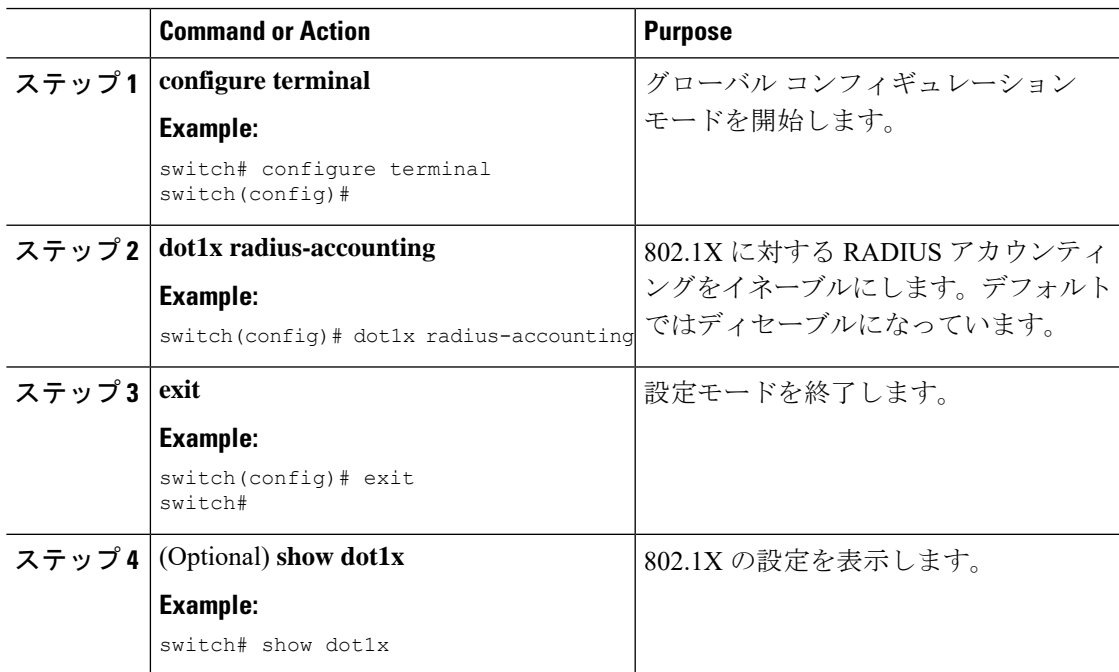

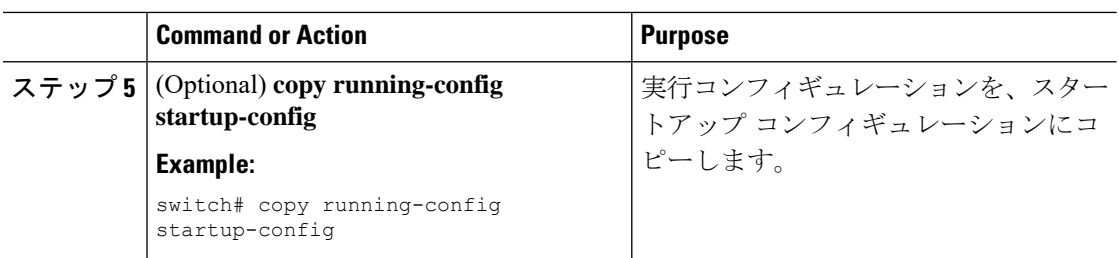

# **802.1X** の **AAA** アカウンティング方式の設定

802.1X 機能に対する AAA アカウンティング方式をイネーブルにできます。

### **Before you begin**

Cisco NX-OS デバイスで 802.1X 機能をイネーブルにします。

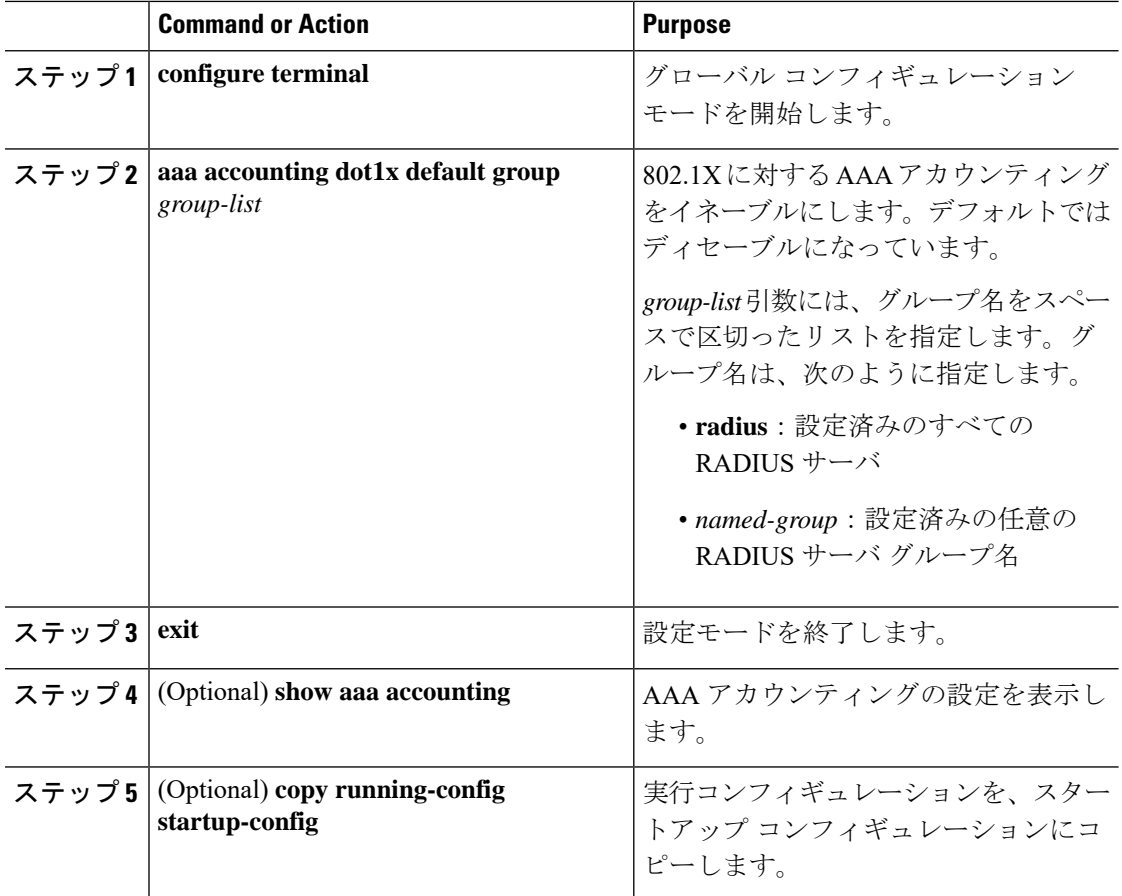

#### **Example**

```
次に、802.1X 機能をイネーブルにする例を示します。
switch# configure terminal
switch(config)# aaa accounting dot1x default group radius
switch(config)# exit
switch# show aaa accounting
switch# copy running-config startup-config
```
### インターフェイスでの再認証最大リトライ回数の設定

セッションがタイムアウトするまでに、Cisco NX-OS デバイスがインターフェイス上でサプリ カントに再認証要求を再送信する最大回数を設定できます。デフォルトは2回です。有効な範 囲は 1 ~ 10 回です。

#### **Before you begin**

Cisco NX-OS デバイスで 802.1X 機能をイネーブルにします。

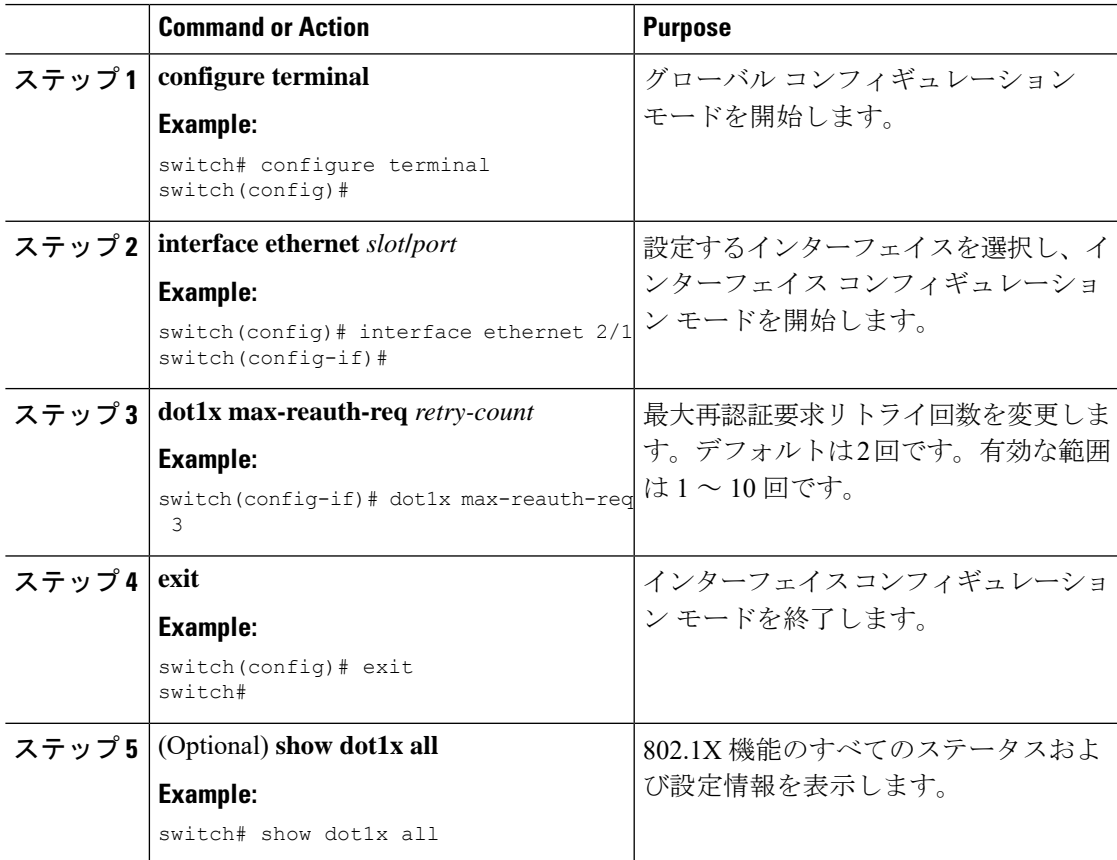

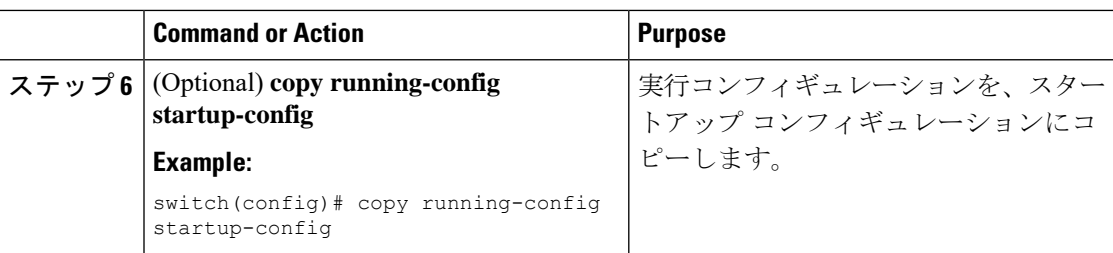

# <span id="page-31-0"></span>**802.1X** 設定の確認

802.1X 情報を表示するには、次のいずれかの作業を行います。

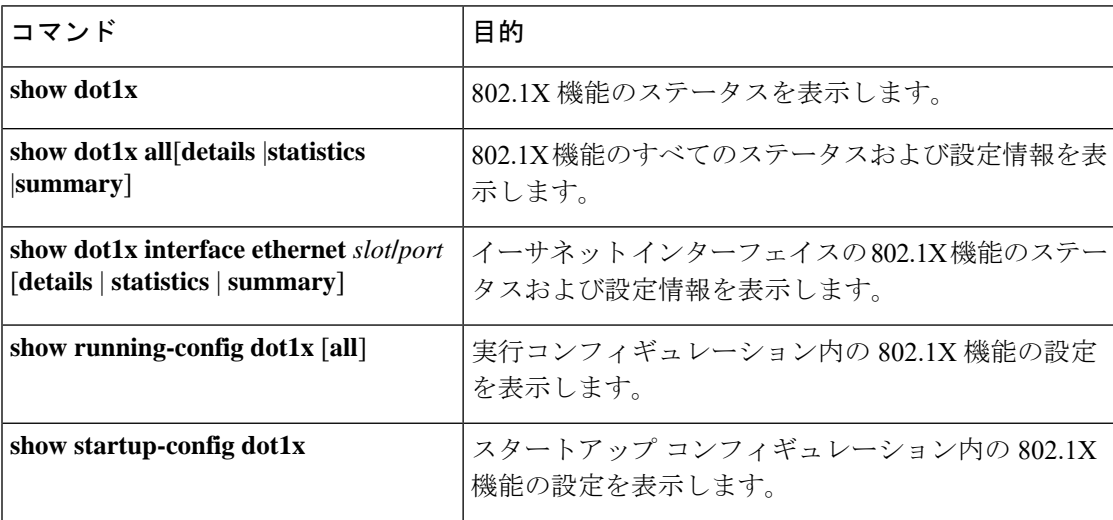

これらのコマンドの出力フィールドの詳細については、ご使用のプラットフォームの『*Cisco NX-OS Security Command Reference*』を参照してください。

# <span id="page-31-1"></span>**VXLAN EVPN** の **802.1X** サポート

•

ここでは、VXLAN EVPN の 802.1X 機能の設定方法について説明します。

### **VXLAN EVPN** の **802.1X** サポートに関する注意事項と制約事項

VXLAN EVPN の 802.1X サポートに関する注意事項と制約事項を次に示します。

- ポート チャネル インターフェイスまたはポート チャネルのメンバー ポートはサポートさ れません。
- vPC ポートはサポートされません。
- この機能の現在のサポートでは、802.1X セキュア MAC 更新のために BGP-EVPN コント ロール プレーンで定期的および動的な EVPN 更新を使用します。そのため、グローバル ポリシーが「dot1x mac-move deny」であっても、EVPN をまたいで移動することはできま せん。
- 「dot1x mac-move」ポリシーがファブリック全体で同じに設定されていることを確認しま す。ノード間で設定の検証は行われないため、設定ポリシーが同期していない場合は予期 しない動作が発生する可能性があります。
- 拒否モードと許可モードのローカルからリモートへの MAC 移動動作は許可されます。し たがって、拒否モードが有効になっていても、MAC 移動は許可されます。
- dot1x とポート セキュリティ ポートが異なる VLAN を使用していることを確認します。 同じ VLAN を両方のポートに割り当てることはできません。
- Dot1x は VLAN に対応していないため、2 つの異なる VLAN で同じ MAC を使用すること はできません。選択された MAC 移動モードに応じて、MAC は新しい VLAN に移動され るか、拒否されます。
- スタティック MAC とセキュア MAC を同時に設定することはできません。
- -R ライン カードを搭載した Cisco Nexus 9504 および Cisco Nexus 9508 プラットフォーム スイッチは、VXLAN でのマルチ認証およびマルチ認証をサポートしていません。
- RADIUS の認可変更は VXLAN EVPN によりサポートされています。
- スケール設定の推奨再認証時間間隔はデフォルト値で、3600 秒です。

### **VXLAN EVPN** の **802.1X** サポートの設定

この手順では、VXLAN EVPN の 802.1X を設定します。

手順

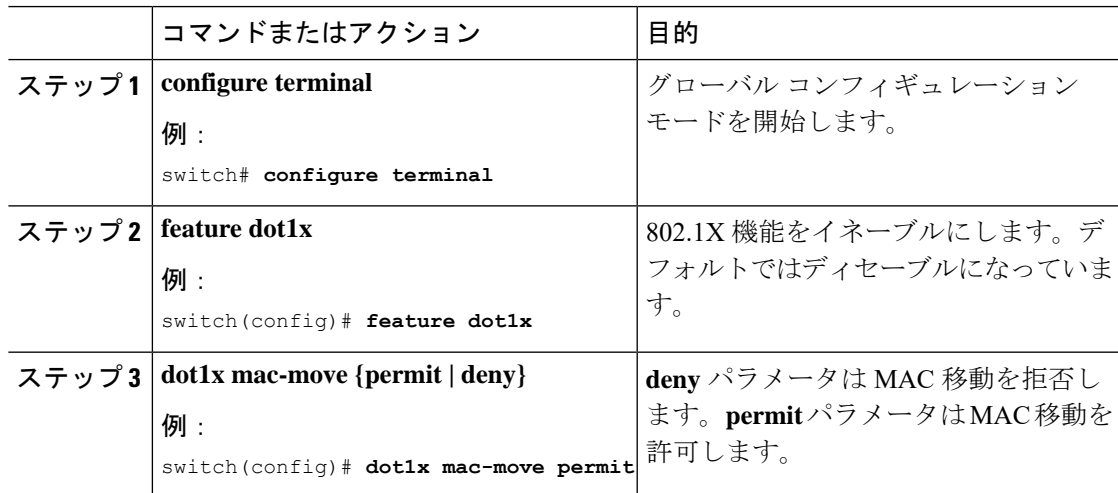

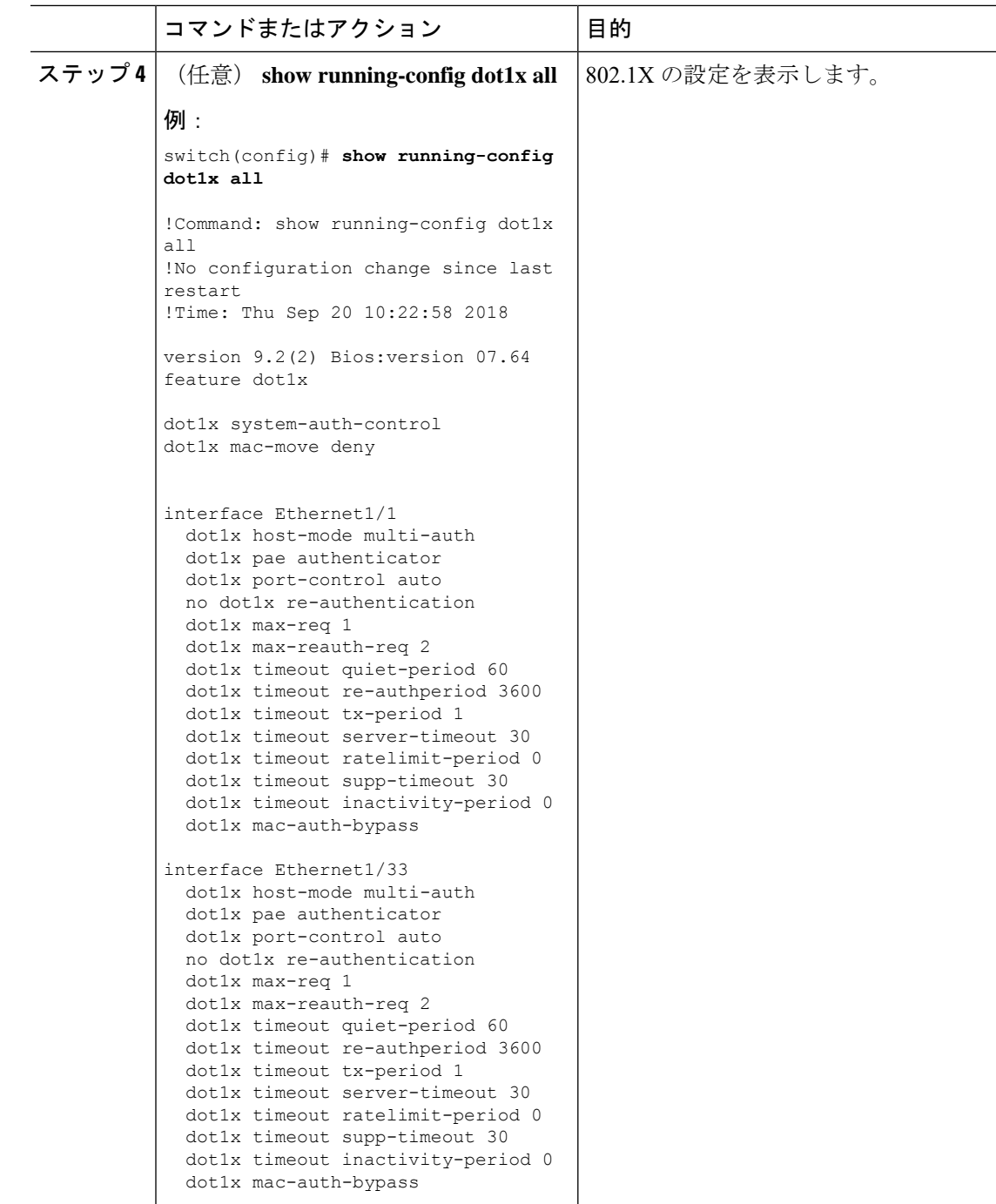

# **VXLAN EVPN**の **802.1X** サポートの確認

VXLANの設定情報での802.1Xサポートを表示するには、次のいずれかのコマンドを入力しま す。

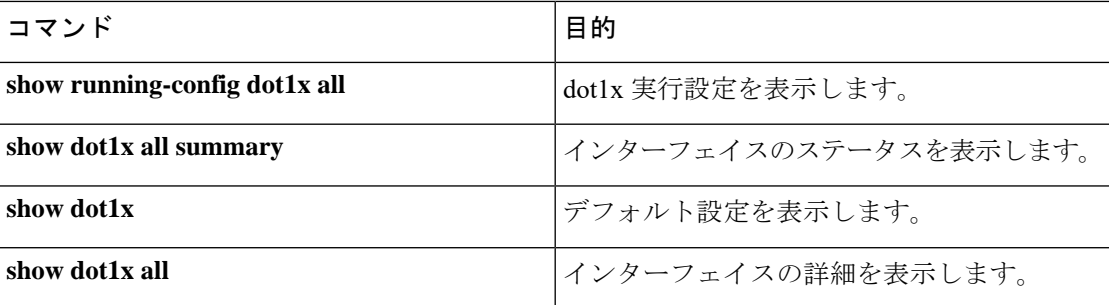

#### **show running-config dot1x all** コマンドの例

```
switch# show running-config dot1x all
!Command: show running-config dot1x all
!No configuration change since last restart
!Time: Thu Sep 20 10:22:58 2018
version 9.2(2) Bios:version 07.64
feature dot1x
dot1x system-auth-control
dot1x mac-move deny
interface Ethernet1/1
  dot1x host-mode multi-auth
  dot1x pae authenticator
 dot1x port-control auto
  no dot1x re-authentication
  dot1x max-req 1
  dot1x max-reauth-req 2
  dot1x timeout quiet-period 60
  dot1x timeout re-authperiod 3600
  dot1x timeout tx-period 1
  dot1x timeout server-timeout 30
  dot1x timeout ratelimit-period 0
  dot1x timeout supp-timeout 30
  dot1x timeout inactivity-period 0
  dot1x mac-auth-bypass
interface Ethernet1/33
  dot1x host-mode multi-auth
  dot1x pae authenticator
  dot1x port-control auto
 no dot1x re-authentication
  dot1x max-req 1
  dot1x max-reauth-req 2
  dot1x timeout quiet-period 60
  dot1x timeout re-authperiod 3600
  dot1x timeout tx-period 1
  dot1x timeout server-timeout 30
  dot1x timeout ratelimit-period 0
  dot1x timeout supp-timeout 30
  dot1x timeout inactivity-period 0
  dot1x mac-auth-bypass
```
#### **show dot1x all summary** コマンドの例

switch# **show dot1x all summary**

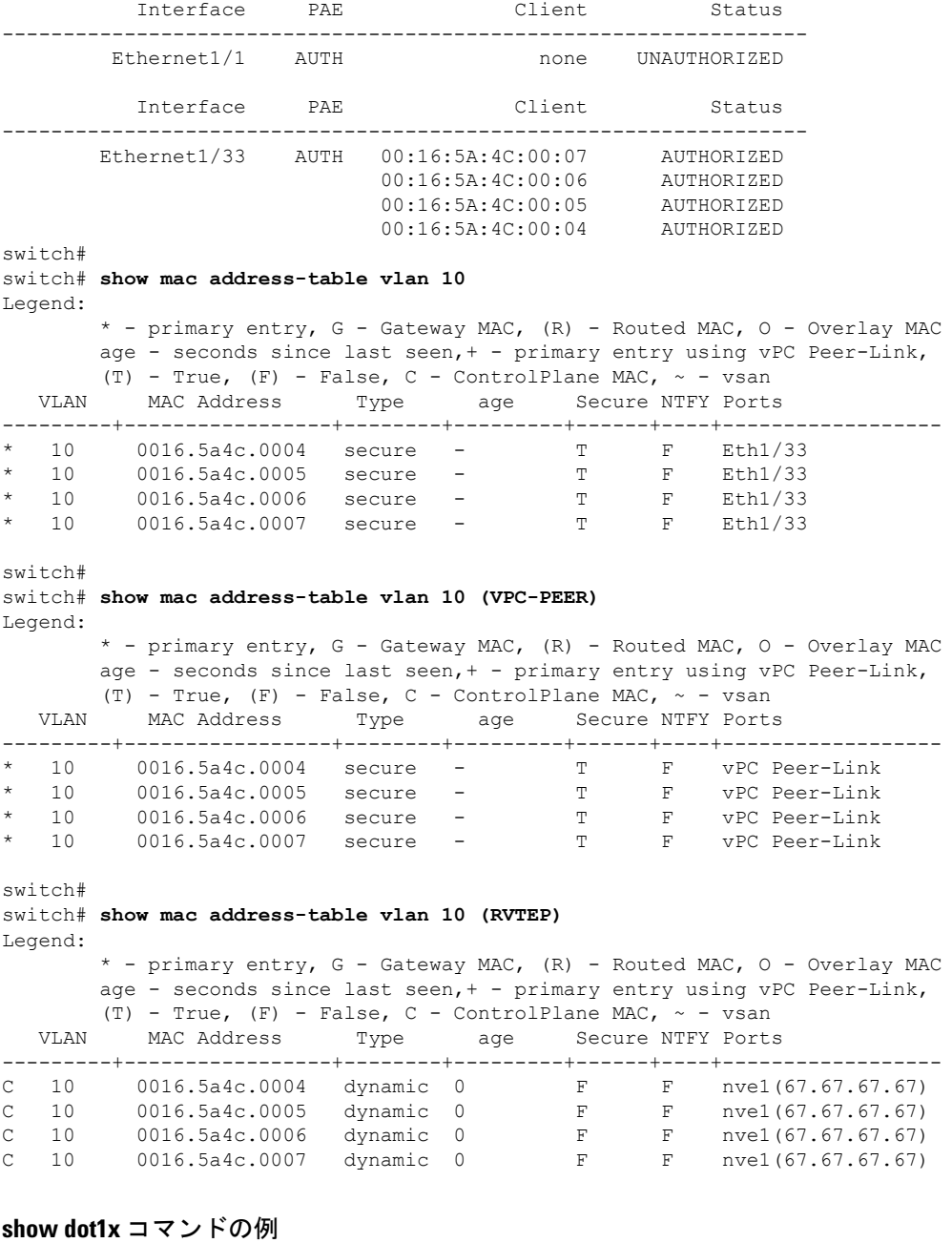

switch# **show dot1x** Sysauthcontrol Enabled Dot1x Protocol Version 2 Mac-Move Deny

### **show dot1x all** コマンドの例

switch# **show dot1x all** Sysauthcontrol Enabled Dot1x Protocol Version 2 Mac-Move Deny

```
Dot1x Info for Ethernet1/1
-----------------------------------
                      PAE = AUTHENTICATOR
              PortControl = AUTO
                HostMode = MULTI AUTH
         ReAuthentication = Disabled
              QuietPeriod = 60
            ServerTimeout = 30
              SuppTimeout = 30
             ReAuthPeriod = 3600 (Locally configured)
                ReAuthMax = 2
                   MaxReq = 1
                 TxPeriod = 1
          RateLimitPeriod = 0
         InactivityPeriod = 0
          Mac-Auth-Bypass = Enabled
Dot1x Info for Ethernet1/33
                           -----------------------------------
                      PAE = AUTHENTICATOR
              PortControl = AUTO
                 HostMode = MULTI AUTH
         ReAuthentication = Disabled
             QuietPeriod = 60
            ServerTimeout = 30
              SuppTimeout = 30
             ReAuthPeriod = 3600 (Locally configured)
                ReAuthMax = 2
                   MaxReq = 1
                 TxPeriod = 1
          RateLimitPeriod = 0
         InactivityPeriod = 0
          Mac-Auth-Bypass = Enabled
```
# <span id="page-36-0"></span>**802.1X** のモニタリング

Cisco NX-OS デバイスが保持している 802.1X のアクティビティに関する統計情報を表示でき ます。

### **Before you begin**

Cisco NX-OS デバイスで 802.1X 機能をイネーブルにします。

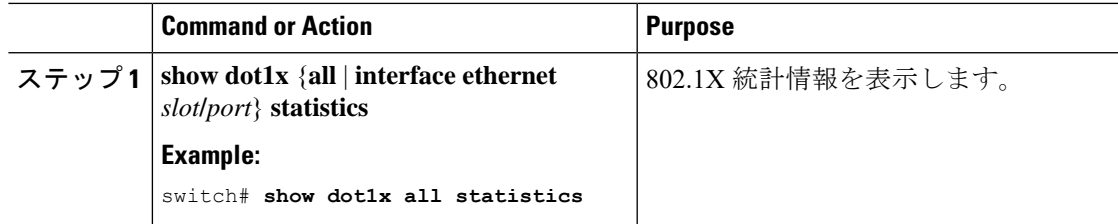

# <span id="page-37-0"></span>**802.1X** の設定例

次に、アクセス ポートに 802.1X を設定する例を示します。

**feature dot1x aaa authentication dot1x default group rad2 interface Ethernet2/1 dot1x pae-authenticator dot1x port-control auto**

次に、トランク ポートに 802.1X を設定する例を示します。

**feature dot1x aaa authentication dot1x default group rad2 interface Ethernet2/1 dot1x pae-authenticator dot1x port-control auto dot1x host-mode multi-host**

**Note**

802.1X 認証が必要なすべてのインターフェイスに対して、**dot1x pae authenticator** コマンドお よび **dot1x port-control auto** コマンドを繰り返してください。

# <span id="page-37-1"></span>**802.1X** に関する追加情報

ここでは、802.1X の実装に関する追加情報について説明します。

#### 関連資料

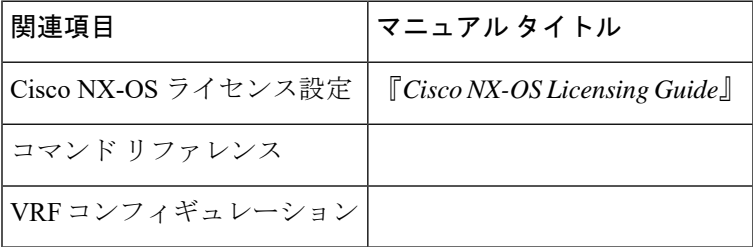

#### 標準

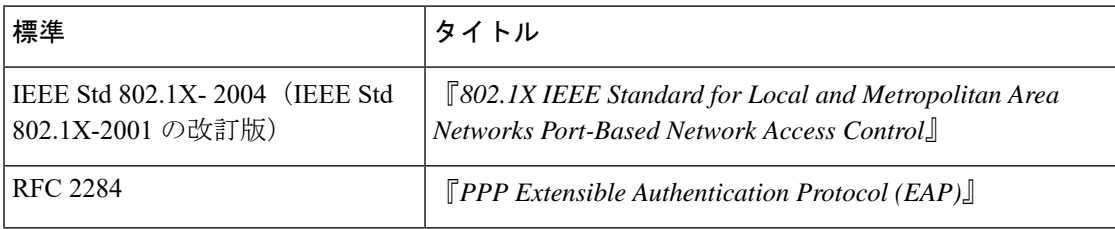

I

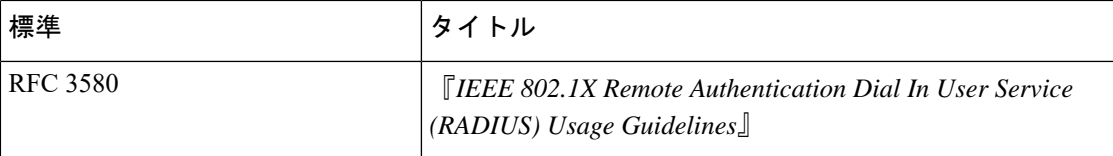

 $\mathbf I$